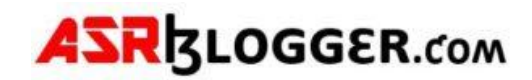

# Grid Installation

# **PREREQUISITES ( From Root User on Both Nodes)**

# Disable Selinux

[root@asrblg-1 ~]# **#disable selinux** [root@asrblg-1 ~]# **getenforce** Enforcing [root@asrblg-1 ~]# **vi /etc/selinux/config** [root@asrblg-1 ~]# **cat /etc/selinux/config**

# This file controls the state of SELinux on the system.

- # SELINUX= can take one of these three values:
- # enforcing SELinux security policy is enforced.
- # permissive SELinux prints warnings instead of enforcing.
- # disabled No SELinux policy is loaded.

SELINUX=disabled

# SELINUXTYPE= can take one of three values:

- # targeted Targeted processes are protected,
- minimum Modification of targeted policy. Only selected processes are protected.
- # mls Multi Level Security protection.

SELINUXTYPE=targeted

## Stop and Disable Firewall

[root@asrblg-1 ~]# **systemctl stop firewalld** [root@asrblg-1 ~]# **systemctl disable firewalld**

Removed symlink /etc/systemd/system/multi-user.target.wants/firewalld.service. Removed symlink /etc/systemd/system/dbus-org.fedoraproject.FirewallD1.service.

## Install the following Packages:

**dnf -y wget screen zip unzip vim xorg-x11-apps xorg-x11-xauth oracleasm-support.x86\_64 kmodoracleasm.x86\_64 oracle-database-preinstall-19c.x86\_64**

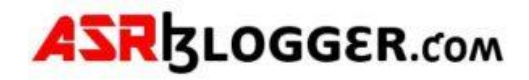

# Create Users and Groups and add users to Groups also change password for users and groups

[root@asrblg-1 ~]# **groupadd -g 54327 asmdba** [root@asrblg-1 ~]# **groupadd -g 54328 asmoper** [root@asrblg-1 ~]# **groupadd -g 54329 asmadmin** [root@asrblg-1 ~]# **useradd -u 54331 -g oinstall -G dba,backupdba,dgdba,kmdba,racdba,asmdba,asmadmin,asmoper grid** [root@asrblg-1 ~]# **passwd oracle** Changing password for user oracle. New password: BAD PASSWORD: The password is shorter than 8 characters Retype new password: passwd: all authentication tokens updated successfully.

[root@asrblg-1 ~]# **passwd grid** Changing password for user grid. New password: BAD PASSWORD: The password is shorter than 8 characters Retype new password: passwd: all authentication tokens updated successfully.

# Create the Directories for Oracle Grid installation with relevant Owners and **Permissions**

[root@asrblg-1 ~]# **mkdir -p /u01/app/grid/product/19/grid** [root@asrblg-1 ~]# **chown -R grid:oinstall /u01/app/grid/** [root@asrblg-1 ~]# **chmod -R 775 /u01/app/grid/**

[root@db1a ~]# **usermod -a -G asmdba oracle** [root@db1a ~]#

# Unzip the grid binary to grid\_home (From Grid User)

[grid@asrblg-1 ~]\$ **unzip -q -o LINUX.X64\_193000\_grid\_home.zip -d /u01/app/grid/product/19/grid/**

# Create Passwordless SSH between both the nodes from Grid User and Oracle User

## Node1

[grid@asrblg-1 ~]\$ **ssh-keygen** Generating public/private rsa key pair. Enter file in which to save the key (/home/grid/.ssh/id\_rsa): Created directory '/home/grid/.ssh'. Enter passphrase (empty for no passphrase): Enter same passphrase again: Your identification has been saved in /home/grid/.ssh/id\_rsa. Your public key has been saved in /home/grid/.ssh/id\_rsa.pub.

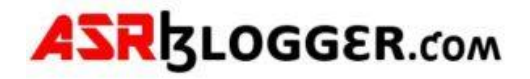

The key fingerprint is: SHA256:M+R5roAAN1RegnYVhh8urzSUNBMfRsjd9g9hAZ4wTRs grid@asrblg-1.whale.net The key's randomart image is: +---[RSA 2048]----+ | .++B@=E... |  $|$ .o.0\*o=++o |  $|...$ 00. $*$ .0=0 $|$  $| 0 + 00 \cdot 0 |$  $\vert$  ... o S .o  $\vert$  $| .0.1 = . 1$ | ..o. . | | . . . |

| . | +----[SHA256]-----+

[grid@asrblg-1 ~]\$ **ssh-copy-id grid@asrblg-2.whale.net**

/usr/bin/ssh-copy-id: INFO: Source of key(s) to be installed: "/home/grid/.ssh/id\_rsa.pub"

The authenticity of host 'asrblg-2.whale.net (192.168.12.12)' can't be established.

ECDSA key fingerprint is SHA256:TXEux/I3/KP1ScwXp9m/62Ac2a+FsFMwW415zKz8t7w.

ECDSA key fingerprint is MD5:05:fb:f9:c4:65:5c:6d:8c:6d:dc:ac:0b:81:5e:ae:0e.

Are you sure you want to continue connecting (yes/no)? yes

/usr/bin/ssh-copy-id: INFO: attempting to log in with the new key(s), to filter out any that are already installed

/usr/bin/ssh-copy-id: INFO: 1 key(s) remain to be installed -- if you are prompted now it is to install the new keys

grid@asrblg-2.whale.net's password:

Number of key(s) added: 1

Now try logging into the machine, with: "ssh 'grid@asrblg-2.whale.net'" and check to make sure that only the key(s) you wanted were added.

[grid@asrblg-1 ~]\$ **ssh grid** ssh: Could not resolve hostname grid: Name or service not known

[grid@asrblg-1 ~]\$ **ssh grid@asrblg-2.whale.net** Last login: Tue Apr 4 13:36:31 2023 from 172.24.4.33

[grid@asrblg-2 ~]\$ **exit**

## Node2

[grid@asrblg-2 ~]\$ ssh-keygen Generating public/private rsa key pair. Enter file in which to save the key (/home/grid/.ssh/id\_rsa): Enter passphrase (empty for no passphrase): Enter same passphrase again: Your identification has been saved in /home/grid/.ssh/id\_rsa. Your public key has been saved in /home/grid/.ssh/id\_rsa.pub. The key fingerprint is: SHA256:qQTzTqVD0Iwoal3PubmwNUQK1hiXmtLxyxhQNJ79tfc grid@asrblg-2.whale.net The key's randomart image is: +---[RSA 2048]----+  $| 0^* == 1$  $|...o=*-o.$  $L = oX.* o.$  |  $\mathsf{L}\circ \star \mathsf{B}.\mathsf{B}$ ... |  $|. + 0.5. + |$ 

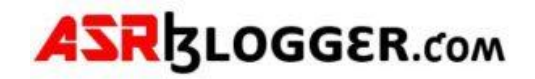

| . B B . . | | \* o E | | . . | | | +----[SHA256]-----+

[grid@asrblg-2 ~]\$ **ssh-copy-id grid@asrblg-1.whale.net** /usr/bin/ssh-copy-id: INFO: Source of key(s) to be installed: "/home/grid/.ssh/id\_rsa.pub" The authenticity of host 'asrblg-1.whale.net (192.168.12.11)' can't be established. ECDSA key fingerprint is SHA256:cx11Cfzl0ojc03OZpjkp8BnpILEumContF9a1fOXVxo. ECDSA key fingerprint is MD5:d2:9c:5f:a7:dc:1f:2f:0f:7b:48:c1:8d:80:42:5d:0d. Are you sure you want to continue connecting (yes/no)? yes /usr/bin/ssh-copy-id: INFO: attempting to log in with the new key(s), to filter out any that are already installed /usr/bin/ssh-copy-id: INFO: 1 key(s) remain to be installed -- if you are prompted now it is to install the new keys grid@asrblg-1.whale.net's password:

Number of key(s) added: 1

Now try logging into the machine, with: "ssh 'grid@asrblg-1.whale.net'" and check to make sure that only the key(s) you wanted were added.

[grid@asrblg-2 ~]\$ **ssh grid@asrblg-1.whale.net** Last login: Tue Apr 4 13:00:15 2023 from 172.24.4.33 [grid@asrblg-1 ~]\$ **exit** logout Connection to asrblg-1.whale.net closed. [grid@asrblg-2 ~]\$

## Node1(Oracle User)

+----[SHA256]-----+

[oracle@asrblg-1 ~]\$ **ssh-keygen** Generating public/private rsa key pair. Enter file in which to save the key (/home/oracle/.ssh/id\_rsa): Created directory '/home/oracle/.ssh'. Enter passphrase (empty for no passphrase): Enter same passphrase again: Your identification has been saved in /home/oracle/.ssh/id\_rsa. Your public key has been saved in /home/oracle/.ssh/id\_rsa.pub. The key fingerprint is: SHA256:RyZFDuT26DteWaIIcKrIrR7rLFwJIIq3DBW9TrrIL58 oracle@asrblg-1.whale.net The key's randomart image is: +---[RSA 2048]----+ | .o .o.o |  $|0...+|$  $\begin{bmatrix} \frac{1}{2} & \frac{1}{2} & \frac{1}{2$  $|+..+o^{-*} - |$  $| +0=0 S + . |$  $|0.50, 0.0 + |$  $|=+0.000$  |  $|++=$  . .0 |  $|+*E$  .o. |

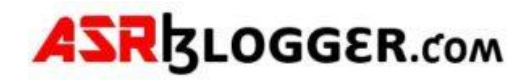

[oracle@asrblg-1 ~]\$ **ssh-copy-id oracle@192.168.12.12** /bin/ssh-copy-id: INFO: Source of key(s) to be installed: "/home/oracle/.ssh/id\_rsa.pub" The authenticity of host '192.168.12.12 (192.168.12.12)' can't be established. ECDSA key fingerprint is SHA256:TXEux/I3/KP1ScwXp9m/62Ac2a+FsFMwW415zKz8t7w. ECDSA key fingerprint is MD5:05:fb:f9:c4:65:5c:6d:8c:6d:dc:ac:0b:81:5e:ae:0e. Are you sure you want to continue connecting (yes/no)? yes /bin/ssh-copy-id: INFO: attempting to log in with the new key(s), to filter out any that are already installed /bin/ssh-copy-id: INFO: 1 key(s) remain to be installed -- if you are prompted now it is to install the new keys oracle@192.168.12.12's password:

Number of key(s) added: 1

Now try logging into the machine, with: "ssh 'oracle@192.168.12.12'" and check to make sure that only the key(s) you wanted were added.

[oracle@asrblg-1 ~]\$ **ssh [oracle@192.168.12.12](mailto:oracle@192.168.12.12)**

Node 2 (OracleUser)

[oracle@asrblg-2 ~]\$ **ssh-keygen** Generating public/private rsa key pair. Enter file in which to save the key (/home/oracle/.ssh/id\_rsa): Enter passphrase (empty for no passphrase): Enter same passphrase again: Your identification has been saved in /home/oracle/.ssh/id\_rsa. Your public key has been saved in /home/oracle/.ssh/id\_rsa.pub. The key fingerprint is: SHA256:tMCkFDdea9CveHqNyypcjDvBtjbVDpN4kYBug37LGBQ oracle@asrblg-2.whale.net The key's randomart image is: +---[RSA 2048]----+ | .o.=.. |  $|E...* + ... |$  $| 0, ... + + ... |$  $\left| .+ 0+ . . \right|$  $|0.0 + 5.|$  $| 0 \cdot * X + |$  $| = 0.B * 0$  $1.00 + 1$ 

+----[SHA256]-----+ [oracle@asrblg-2 ~]\$ **ssh-copy-id oracle@192.168.12.11**

/usr/bin/ssh-copy-id: INFO: Source of key(s) to be installed: "/home/oracle/.ssh/id\_rsa.pub" The authenticity of host '192.168.12.11 (192.168.12.11)' can't be established.

ECDSA key fingerprint is SHA256:cx11Cfzl0ojc03OZpjkp8BnpILEumContF9a1fOXVxo.

ECDSA key fingerprint is MD5:d2:9c:5f:a7:dc:1f:2f:0f:7b:48:c1:8d:80:42:5d:0d.

Are you sure you want to continue connecting (yes/no)? yes

/usr/bin/ssh-copy-id: INFO: attempting to log in with the new key(s), to filter out any that are already installed

/usr/bin/ssh-copy-id: INFO: 1 key(s) remain to be installed -- if you are prompted now it is to install the new keys

oracle@192.168.12.11's password:

Number of key(s) added: 1

 $| + .00. |$ 

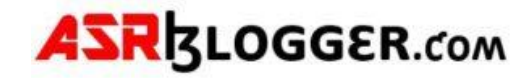

Now try logging into the machine, with: "ssh 'oracle@192.168.12.11'" and check to make sure that only the key(s) you wanted were added.

## Create Entry for /etc/hosts on both nodes

#### **##### Public #####**

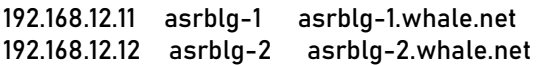

#### **##### Private #####**

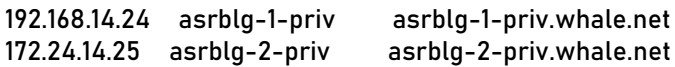

#### **##### VIP #####**

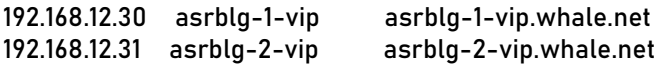

#### **##### SCAN #####**

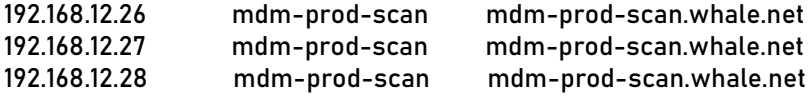

## Create Partitions Out of RAW Disks

Get list of all the raw disks and crosscheck it in both the nodes and see if it's shared.

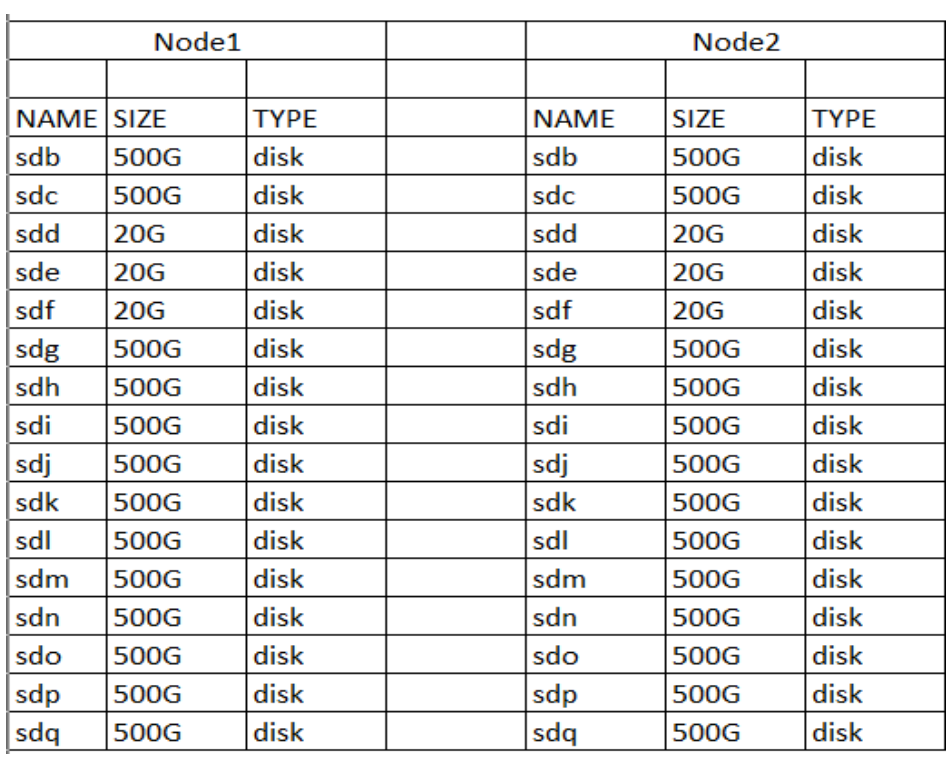

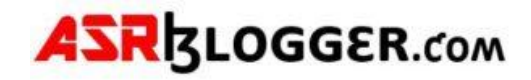

## Create partitions of all the RAW Disks:

[root@asrblg-1 ~]# **fdisk /dev/sdd** Welcome to fdisk (util-linux 2.23.2).

Changes will remain in memory only, until you decide to write them. Be careful before using the write command.

Device does not contain a recognized partition table Building a new DOS disklabel with disk identifier 0x04998915.

Command (m for help): Command (m for help): n Partition type: p primary (0 primary, 0 extended, 4 free) e extended Select (default p): p Partition number (1-4, default 1): First sector (2048-41943039, default 2048): Using default value 2048 Last sector, +sectors or +size{K,M,G} (2048-41943039, default 41943039): Using default value 41943039 Partition 1 of type Linux and of size 20 GiB is set

Command (m for help): w The partition table has been altered!

Calling ioctl() to re-read partition table. Syncing disks.

### Node2

[root@asrblg-2 ~]# **oracleasm scandisks** Reloading disk partitions: done Cleaning any stale ASM disks... Scanning system for ASM disks...

[root@asrblg-2 ~]# **cd /tmp/**

[root@asrblg-2 tmp]# **rpm -ivh cvuqdisk-1.0.10-1.rpm** Preparing... ################################# [100%] Using default group oinstall to install package Updating / installing... 1:cvuqdisk-1.0.10-1 ################################# [100%]

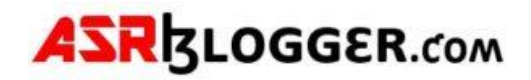

# **Install Grid**

# Start gridsetup

## /u01/app/grid/product/19/grid

## [grid@asrblg-1 grid]\$ ./gridSetup.sh

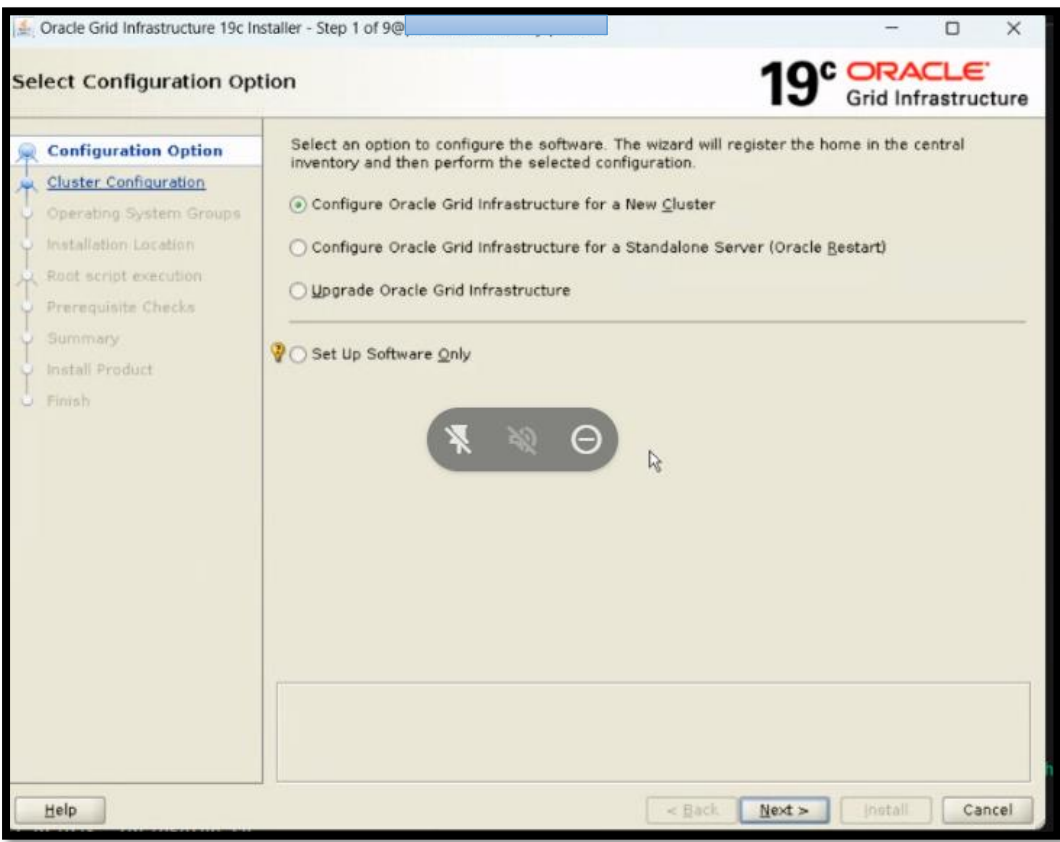

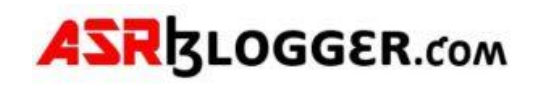

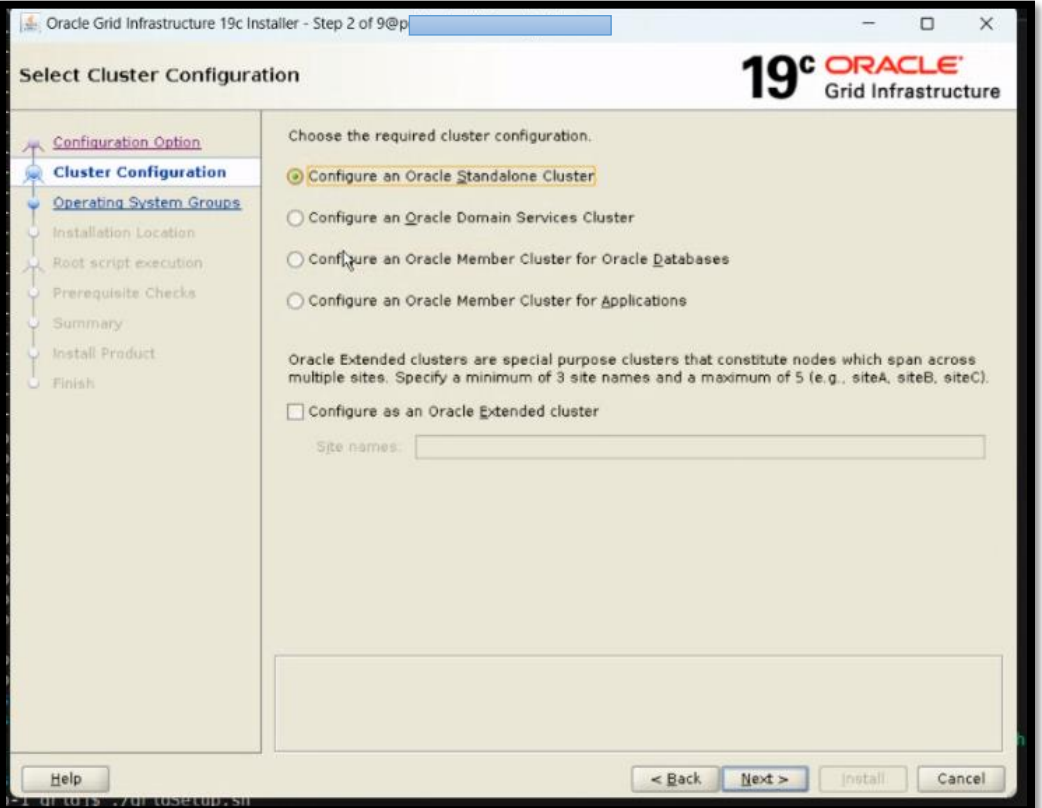

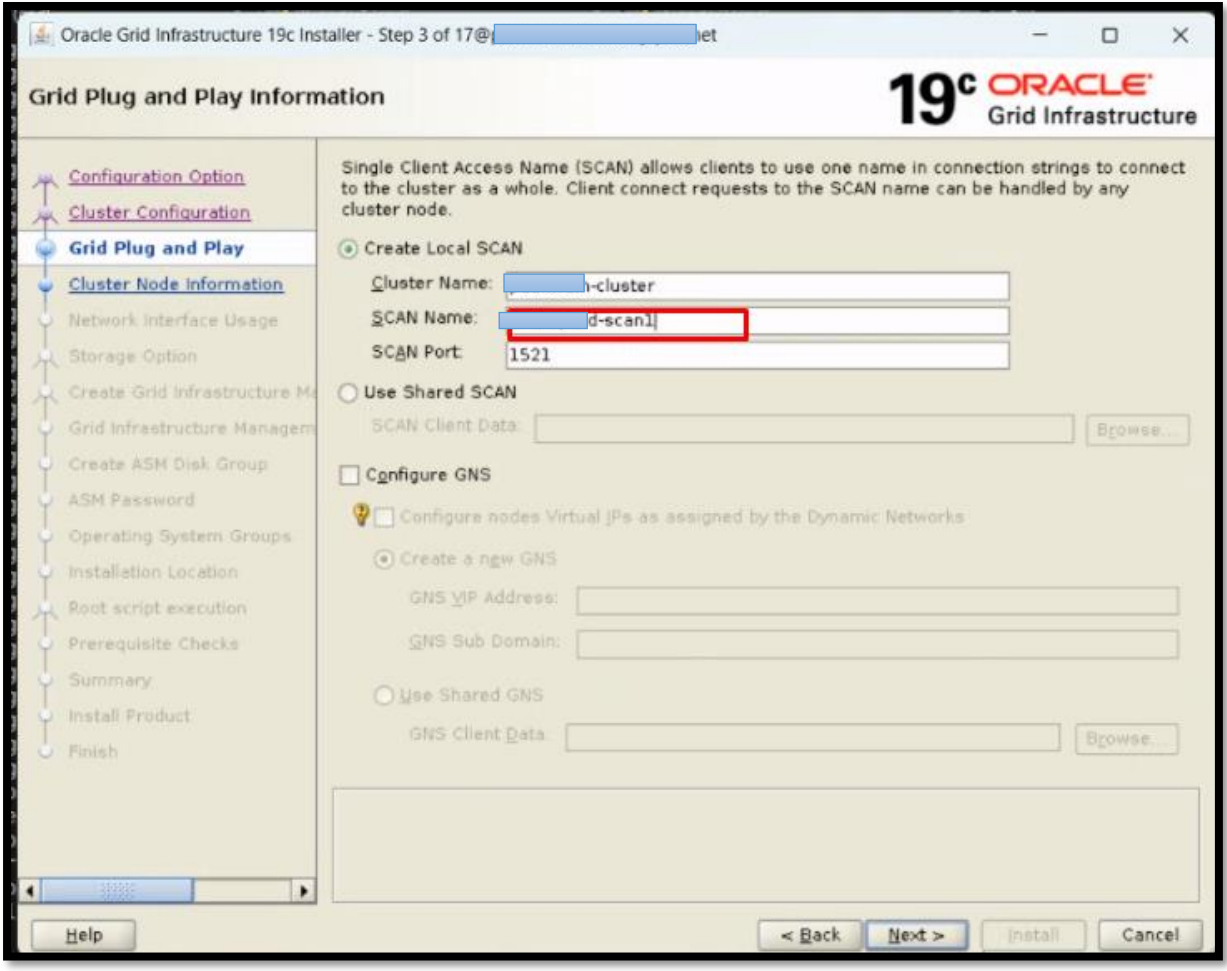

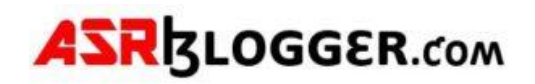

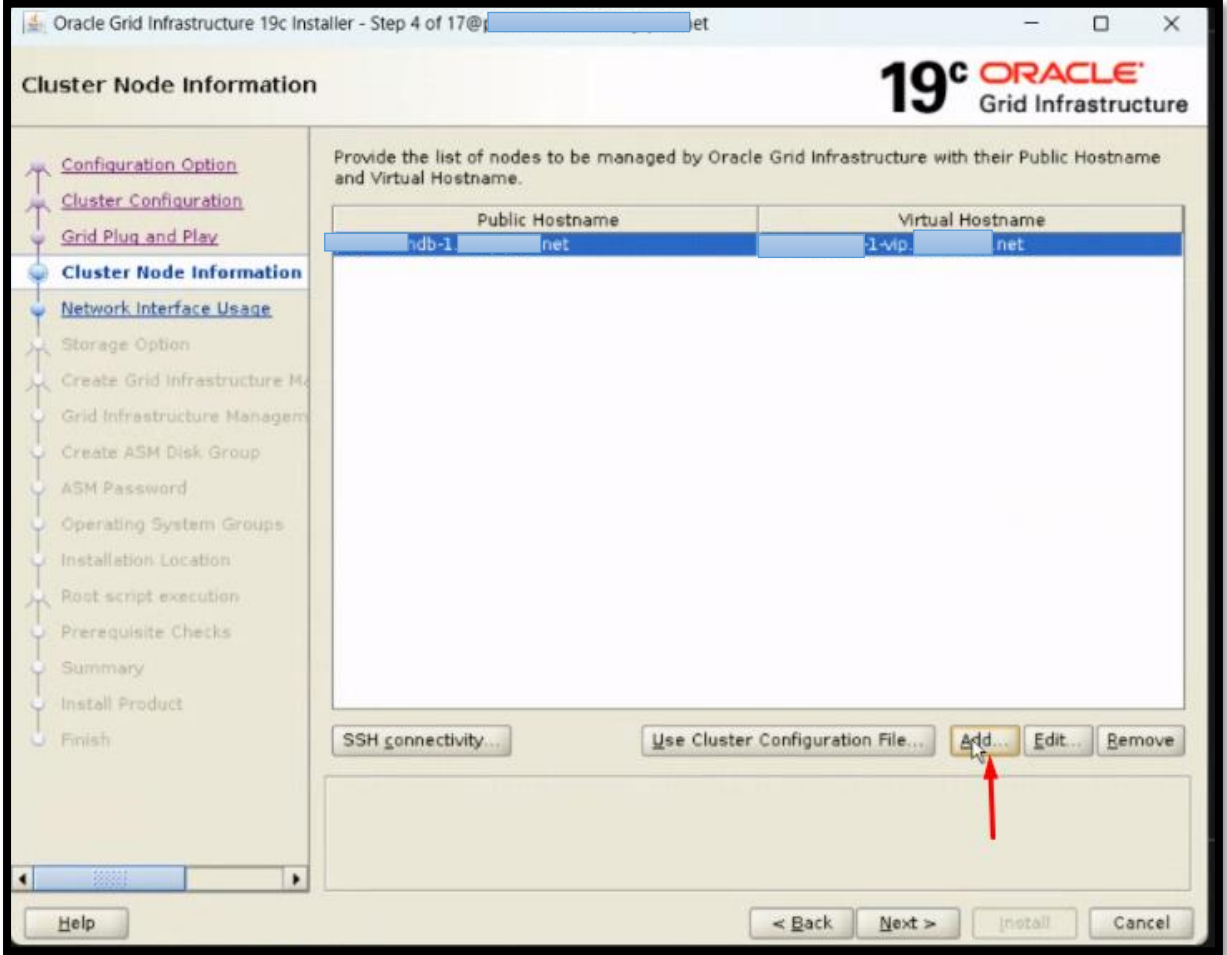

## Add another node entries

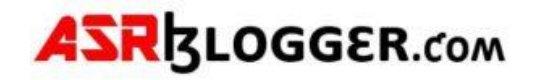

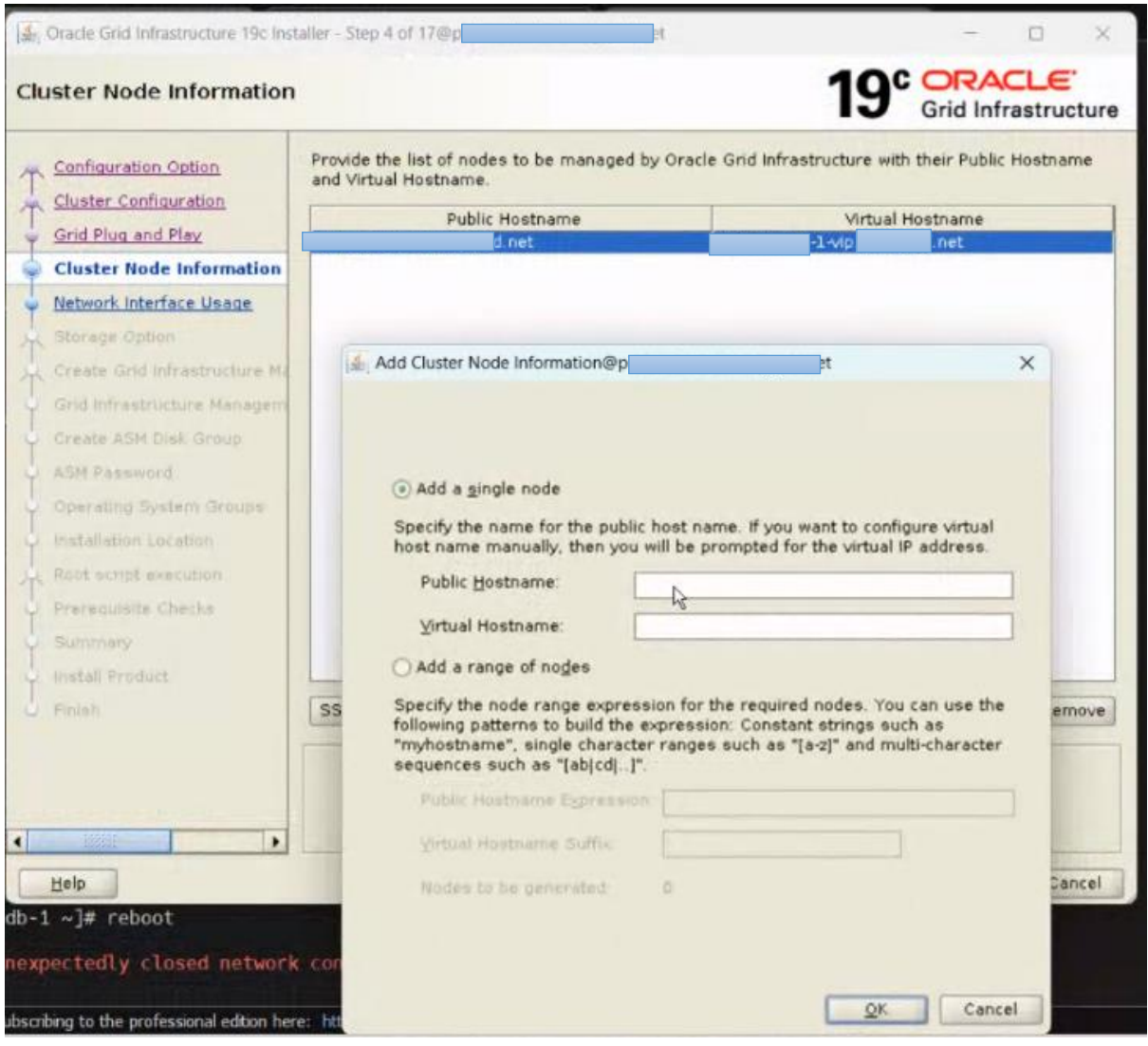

# **ASRIZLOGGER.com**

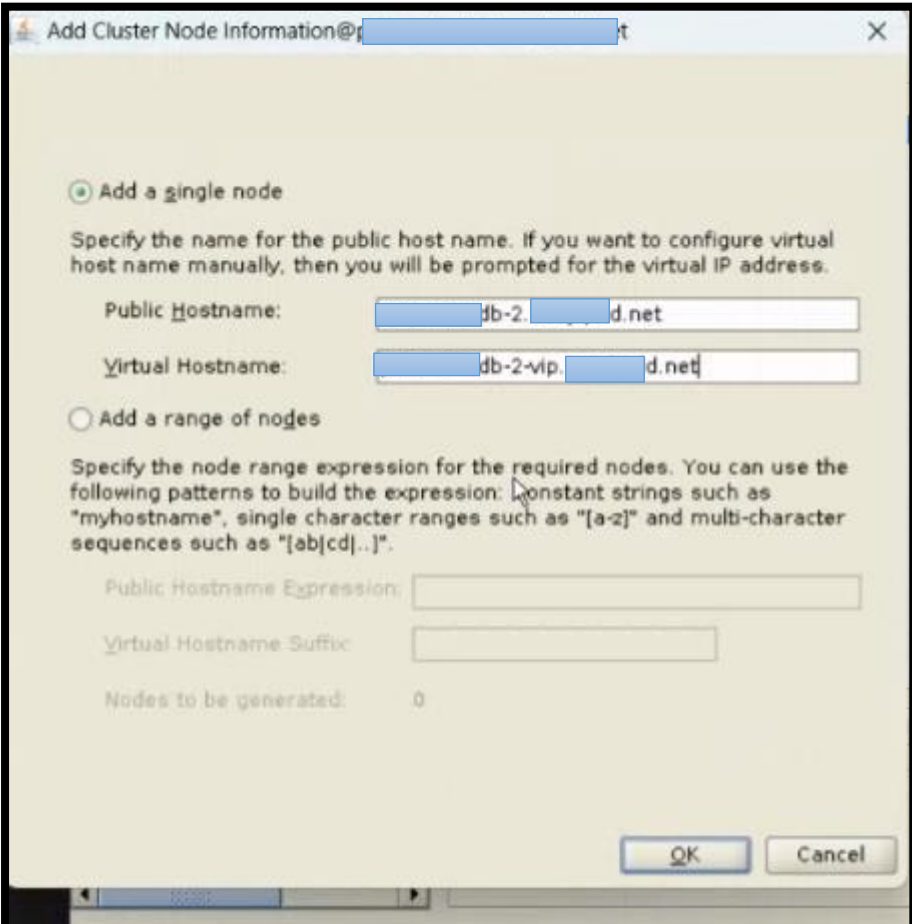

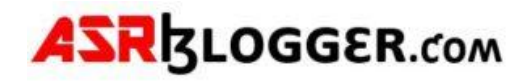

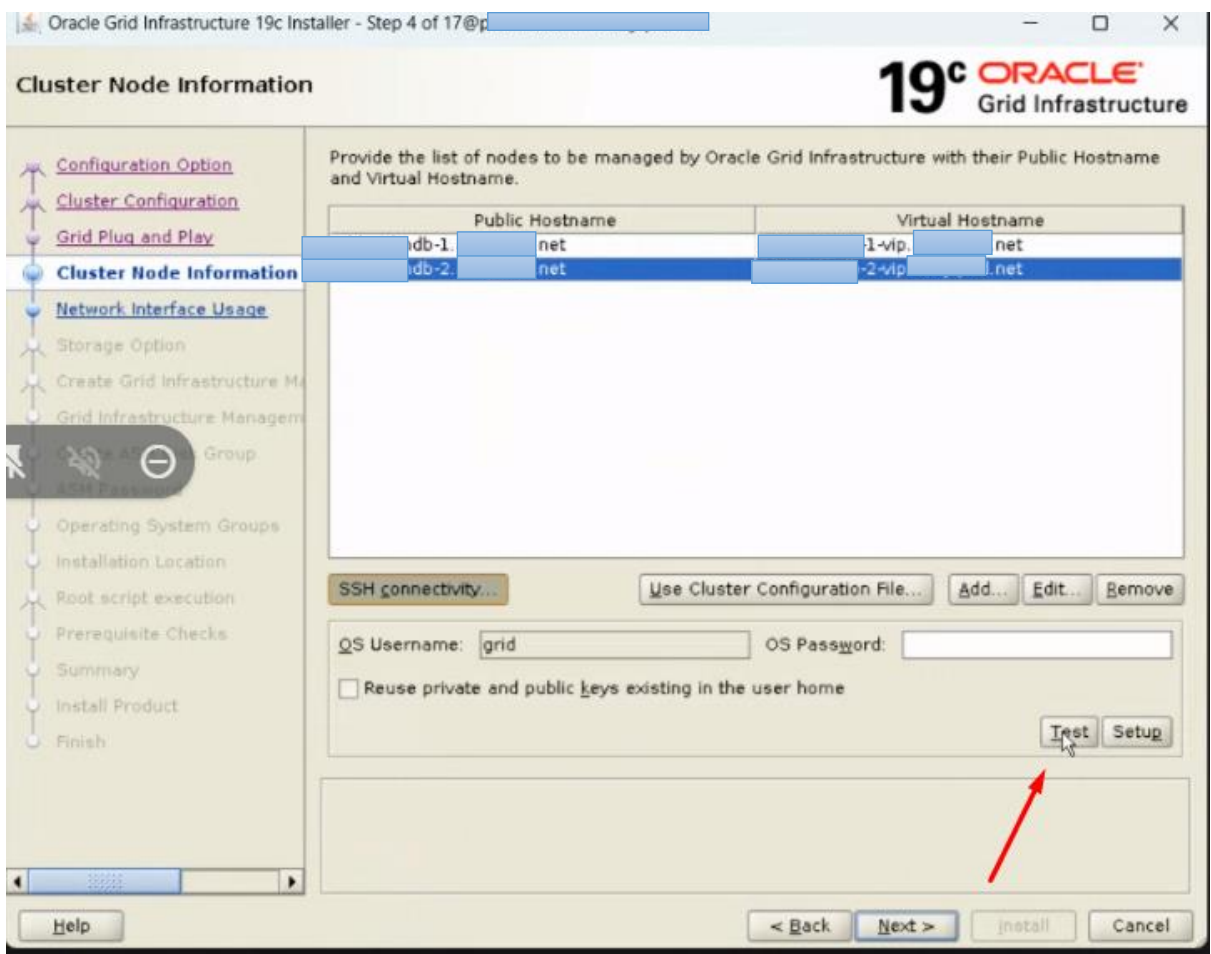

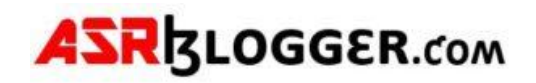

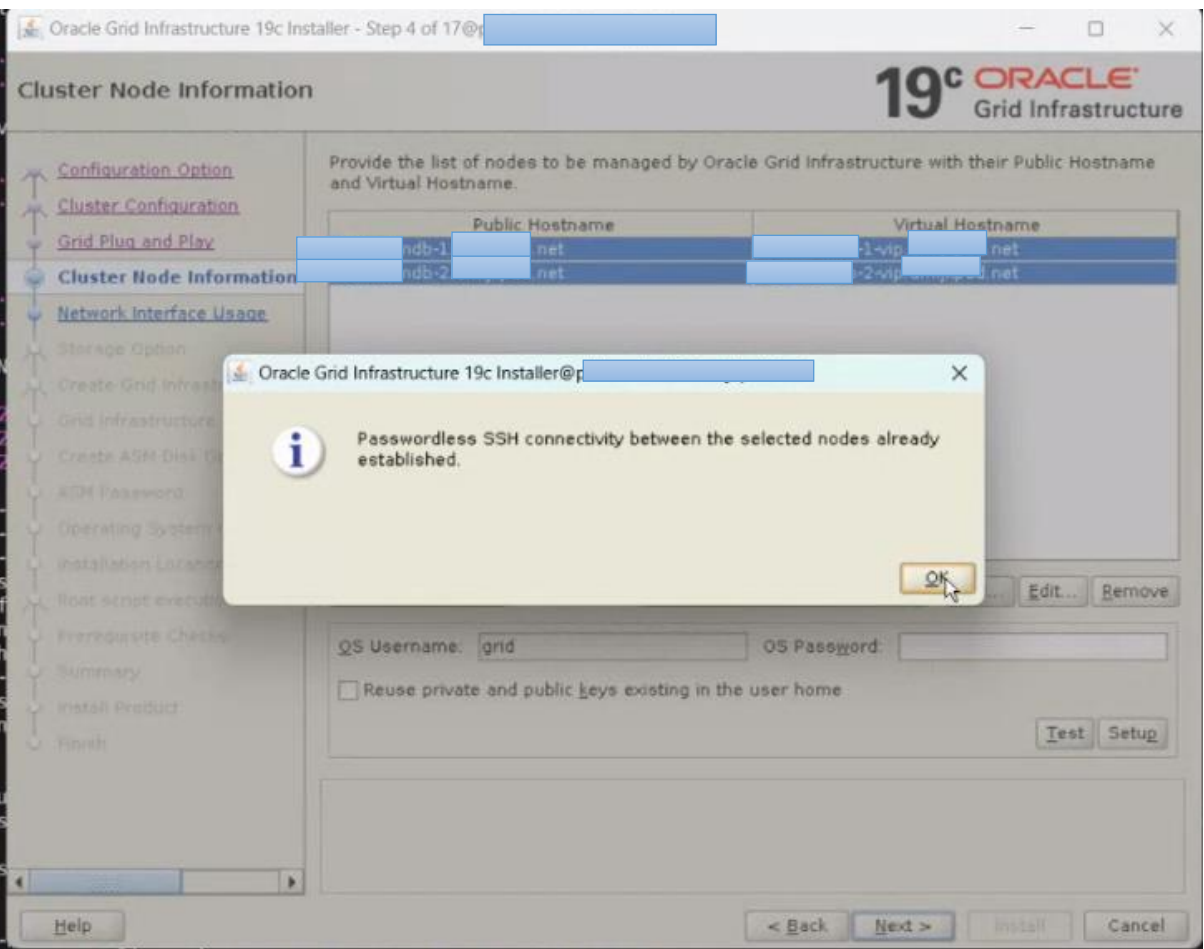

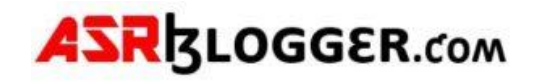

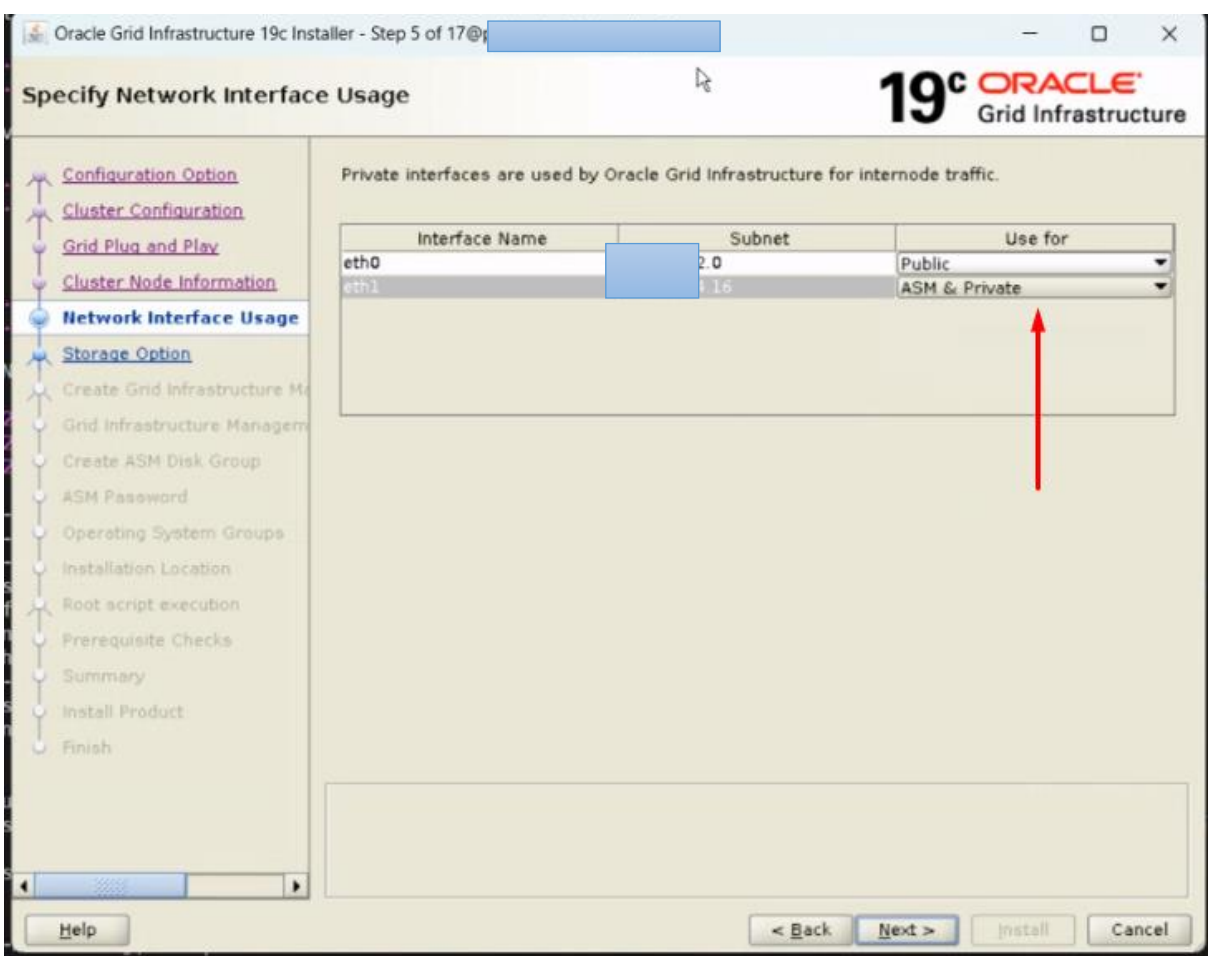

Change the eth1 to asm and private

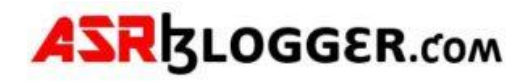

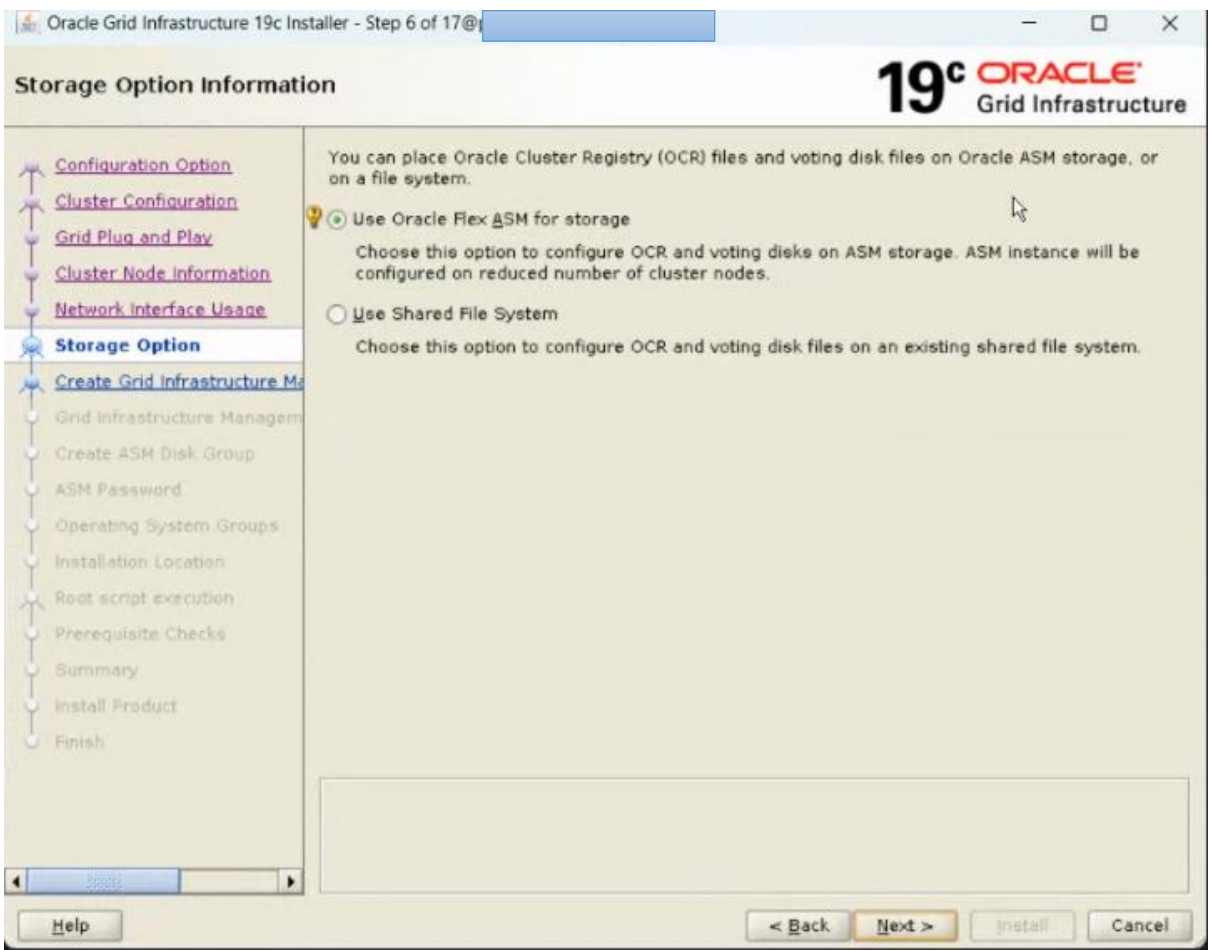

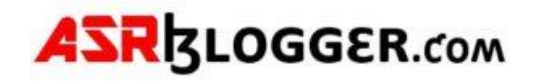

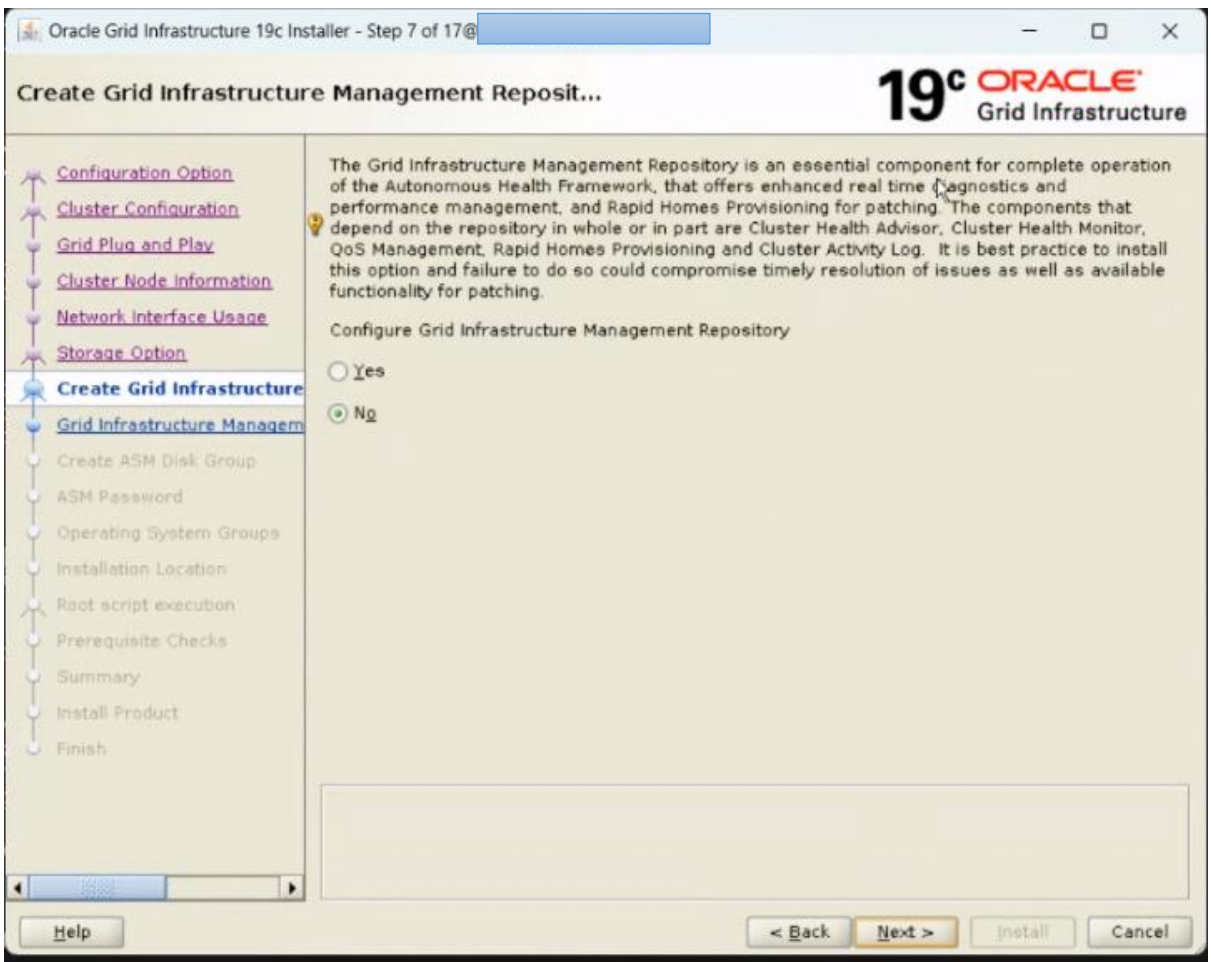

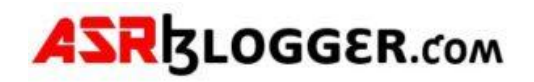

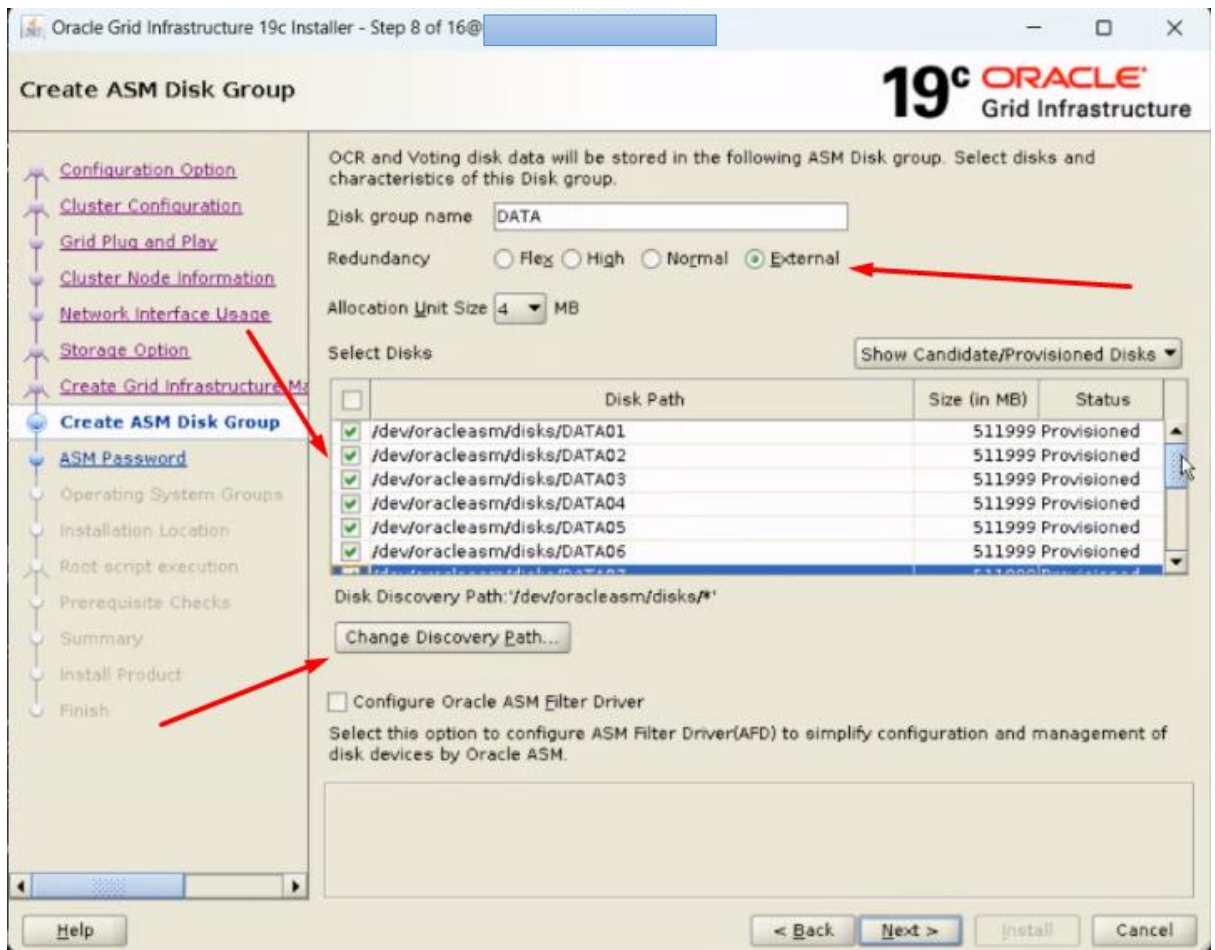

Change Redundancy to external, change discovery path and then select DATA Disks

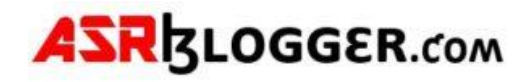

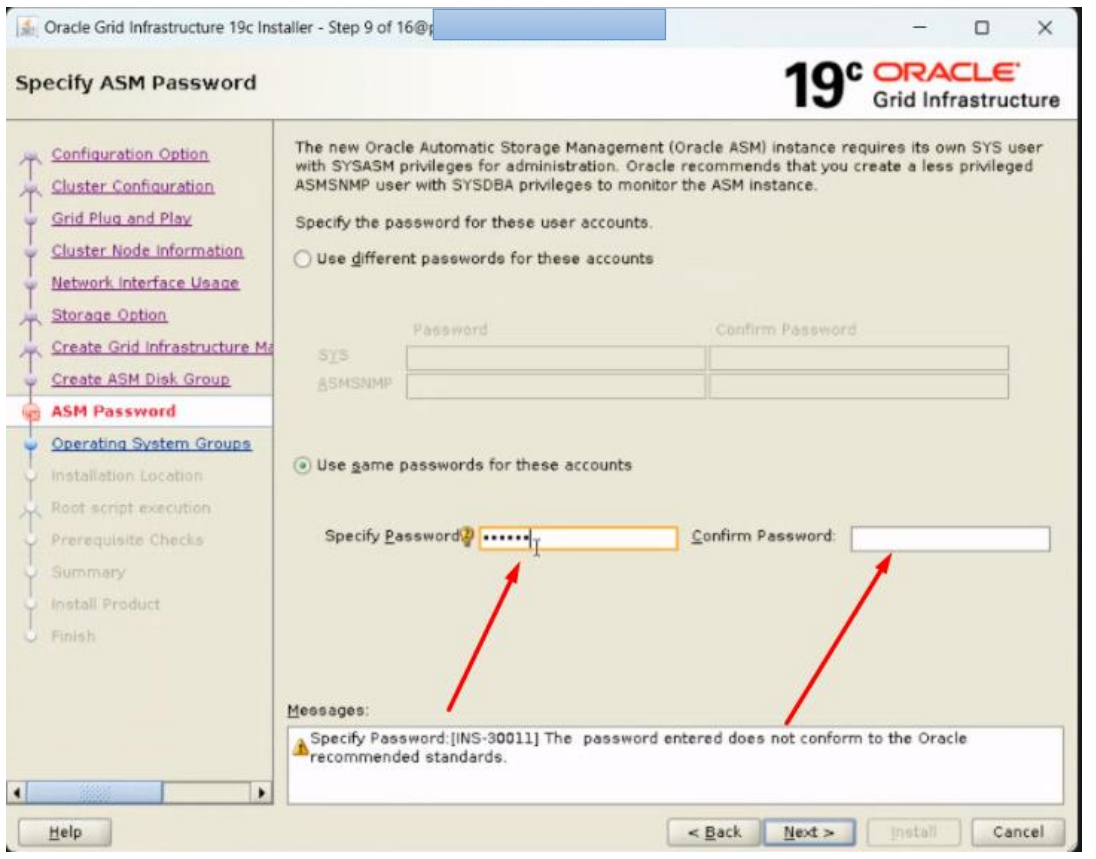

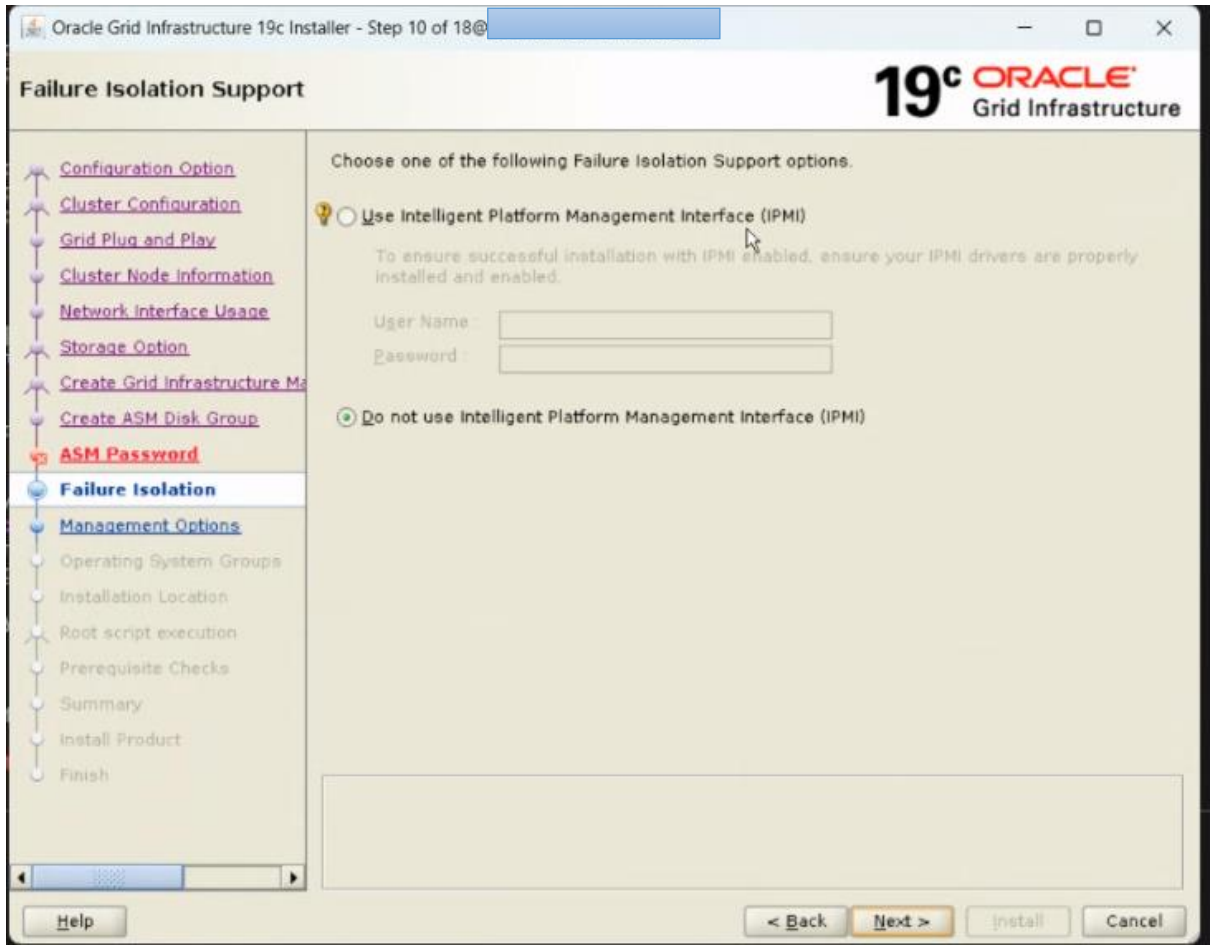

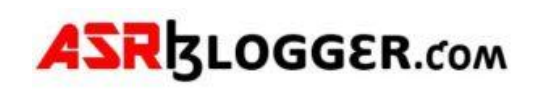

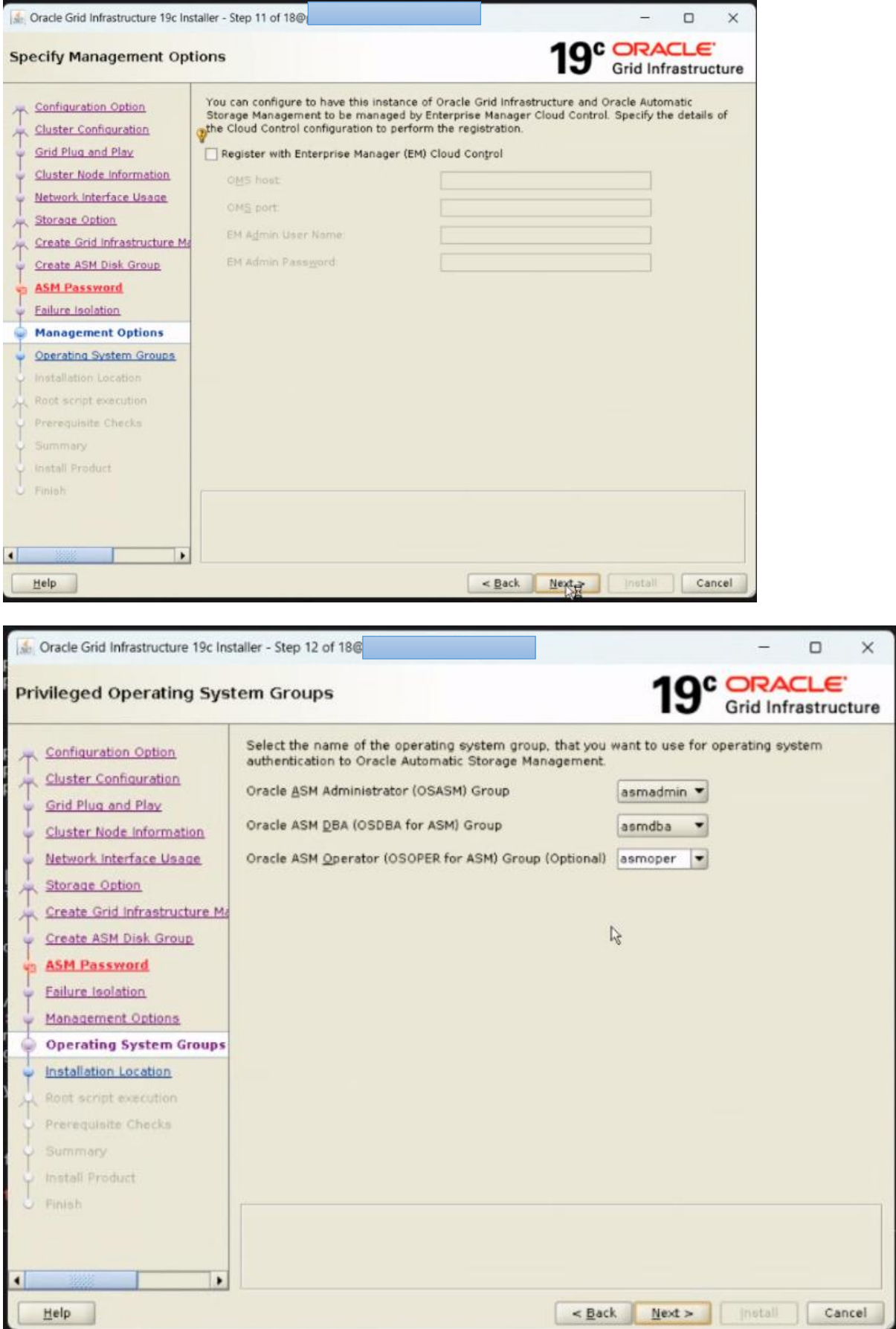

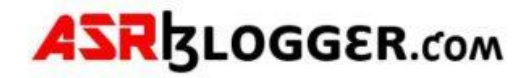

#### The workaround for below error is to create a different directory gi\_base

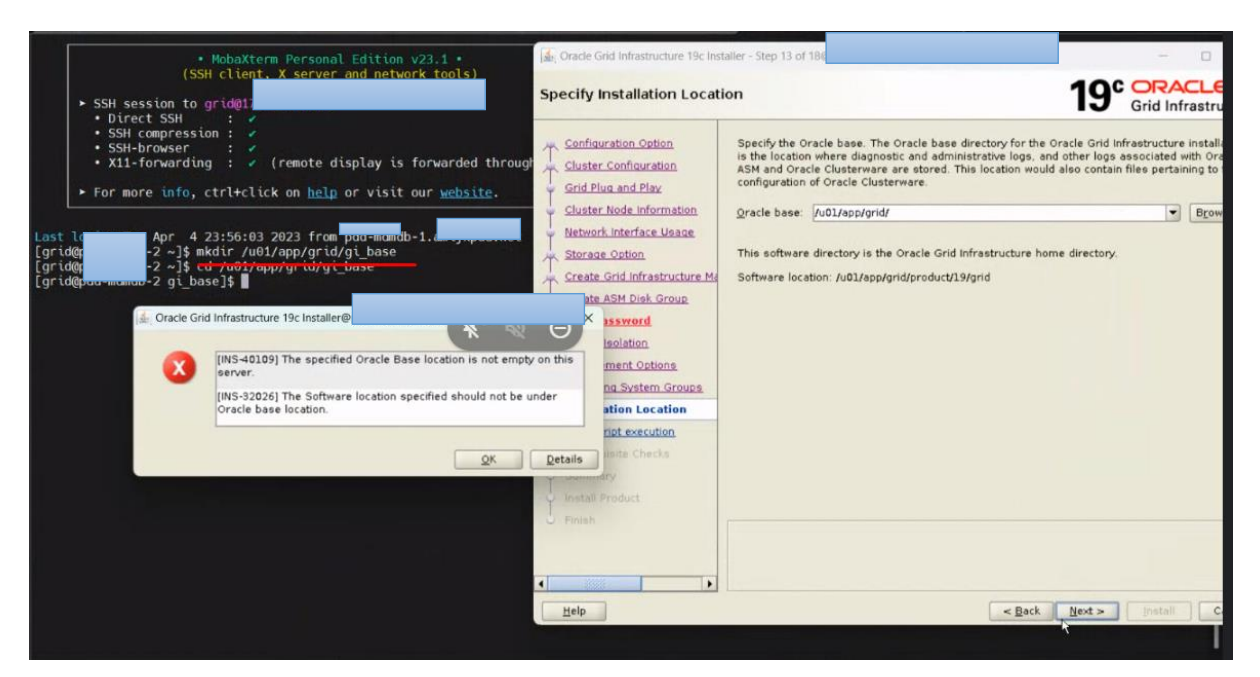

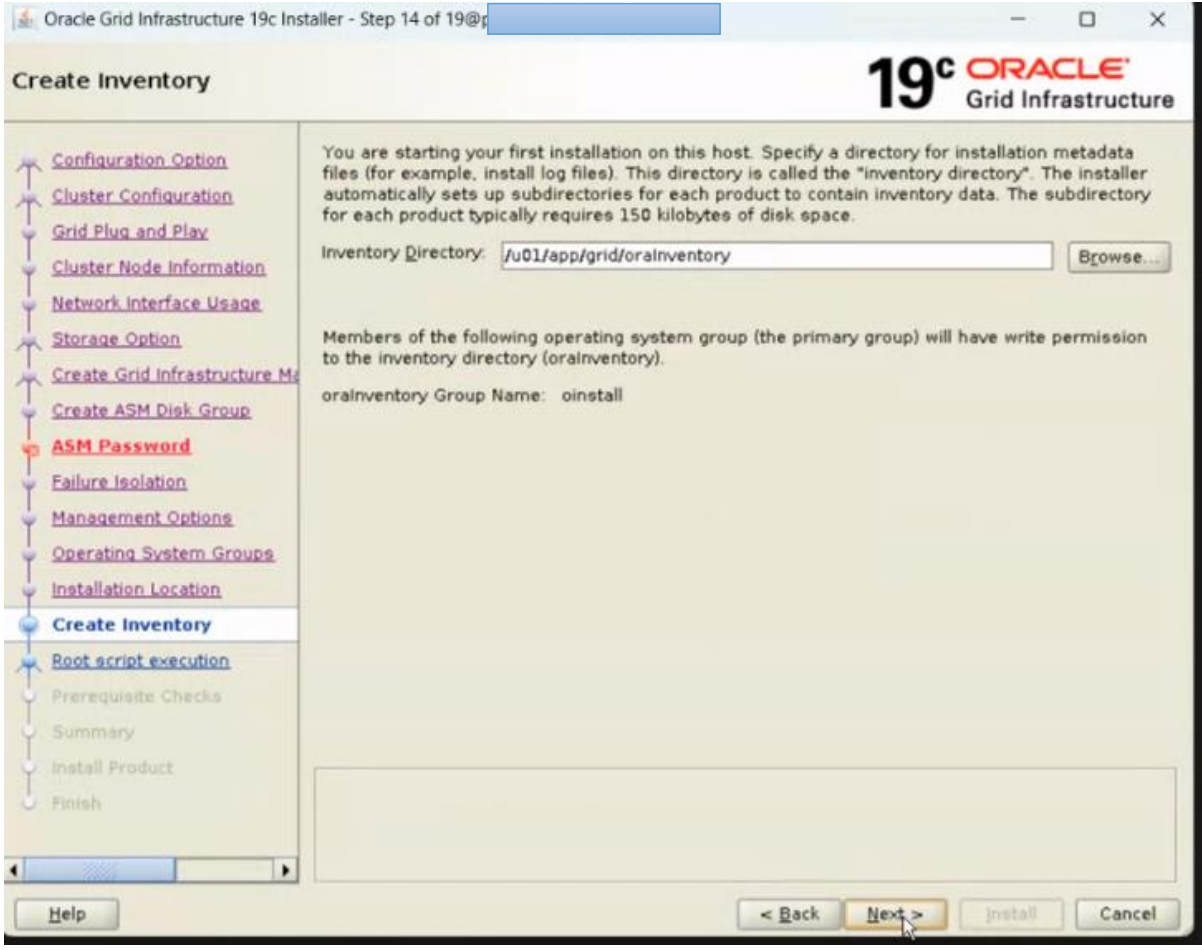

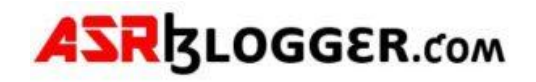

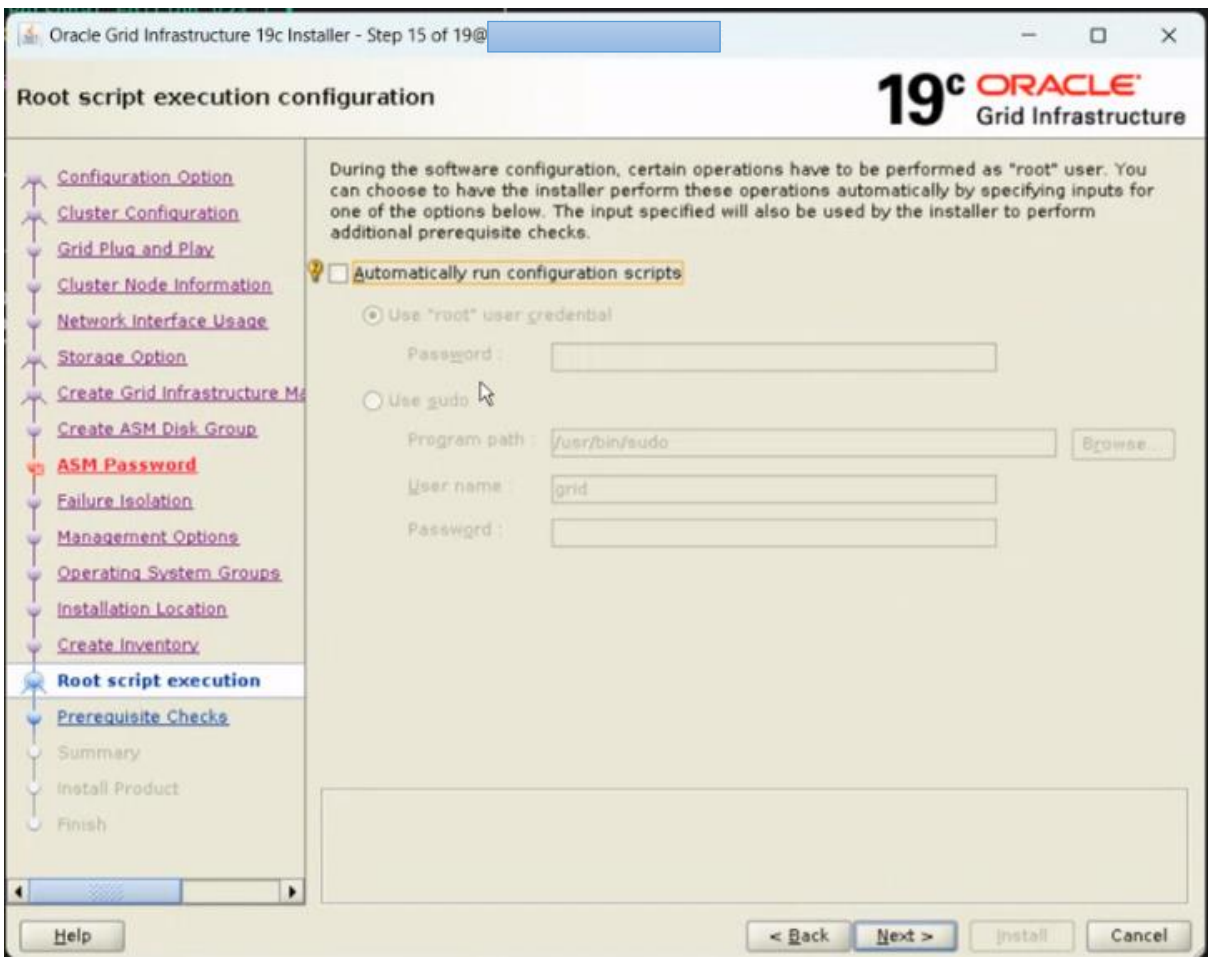

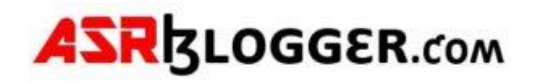

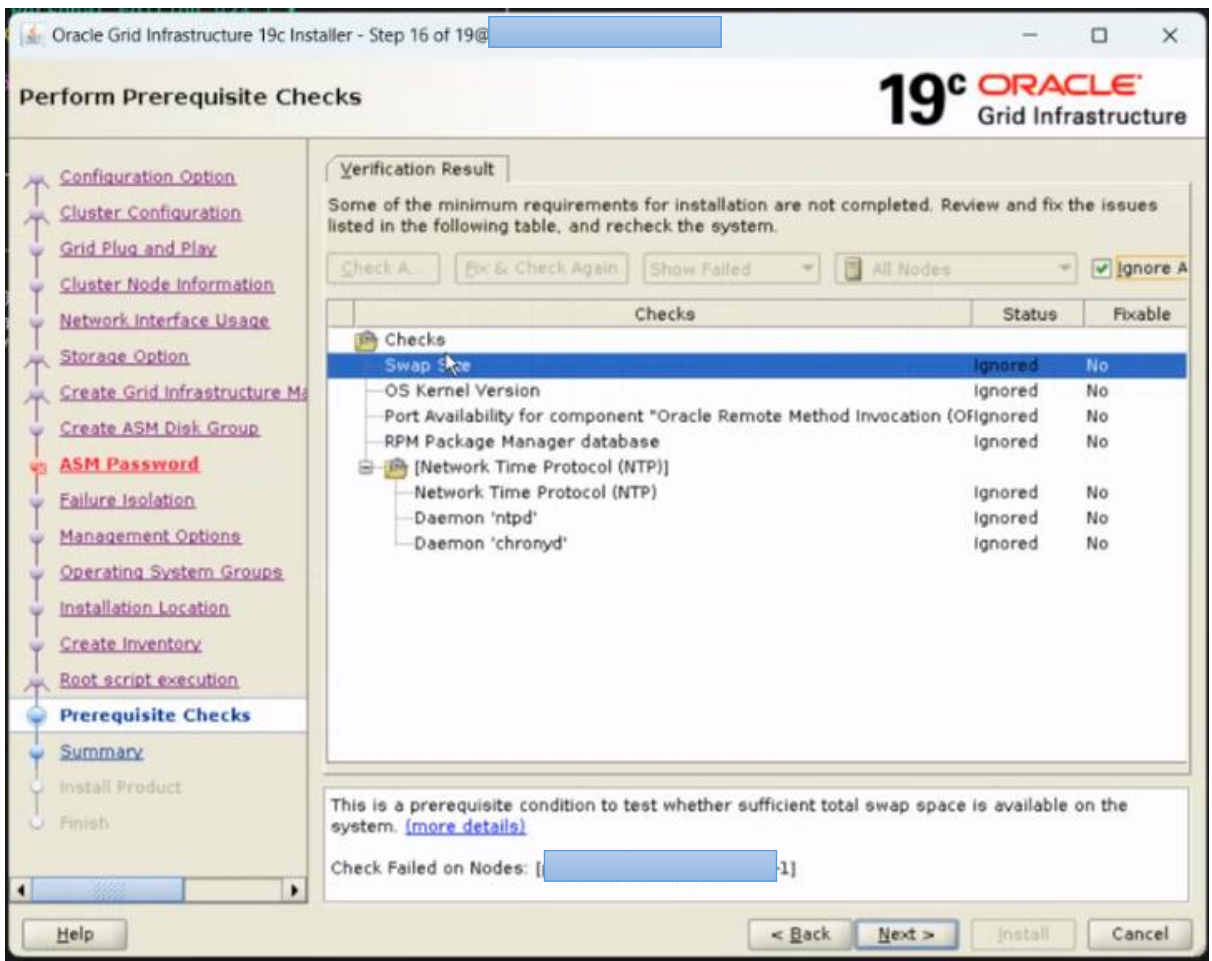

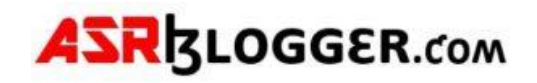

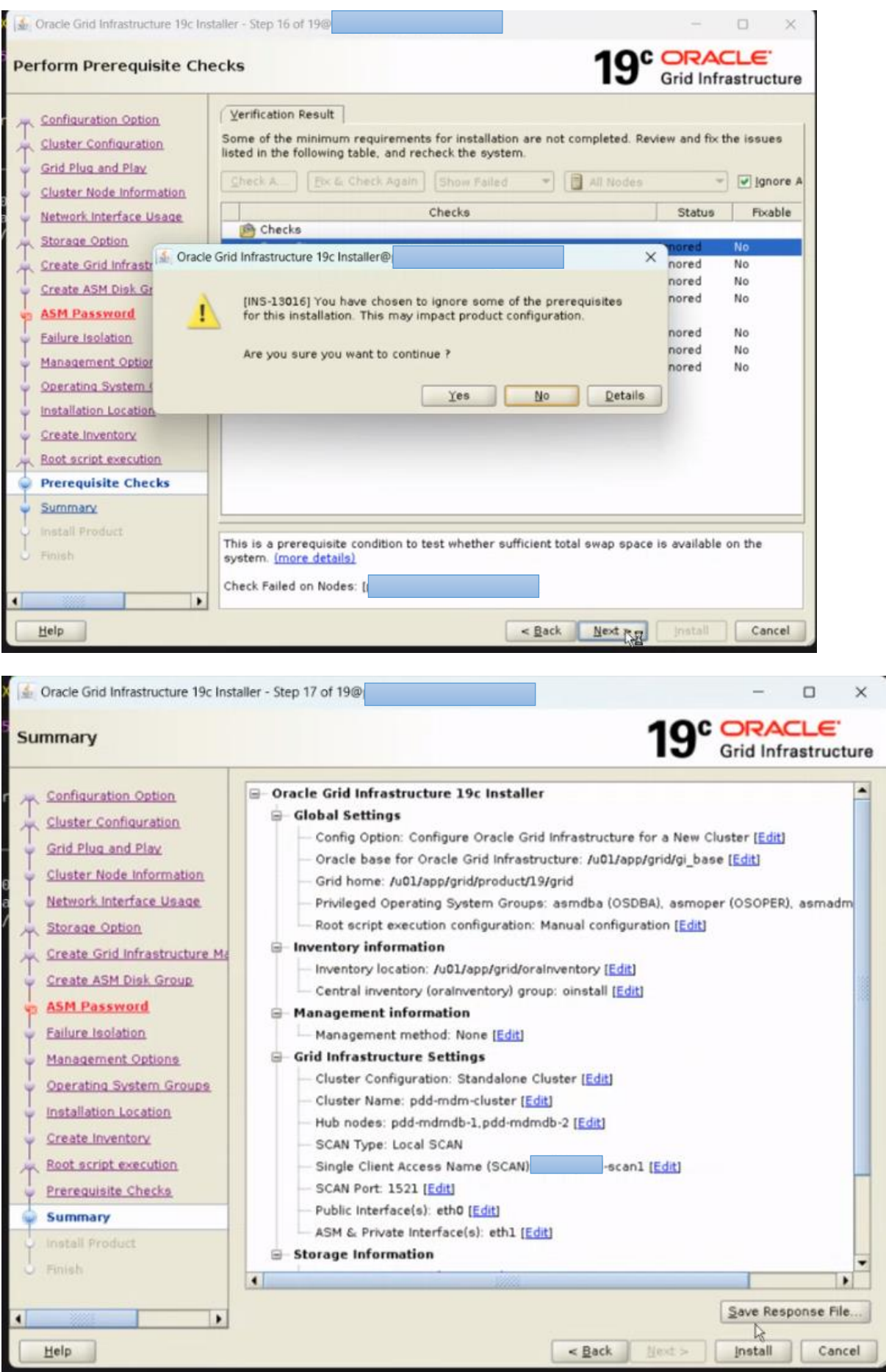

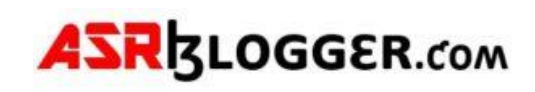

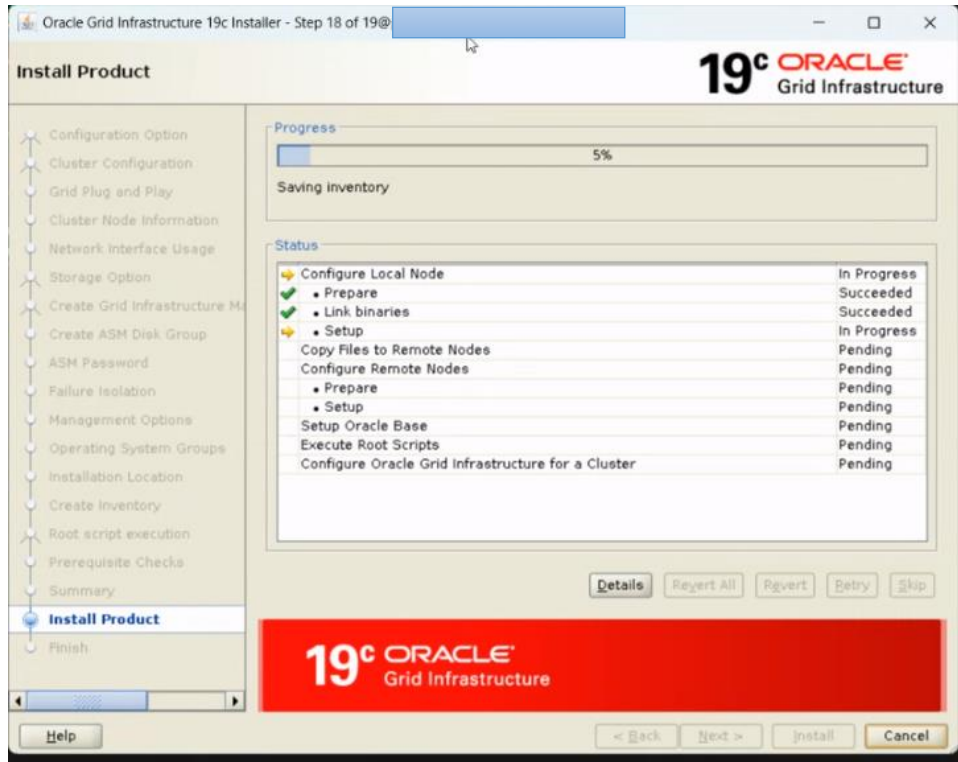

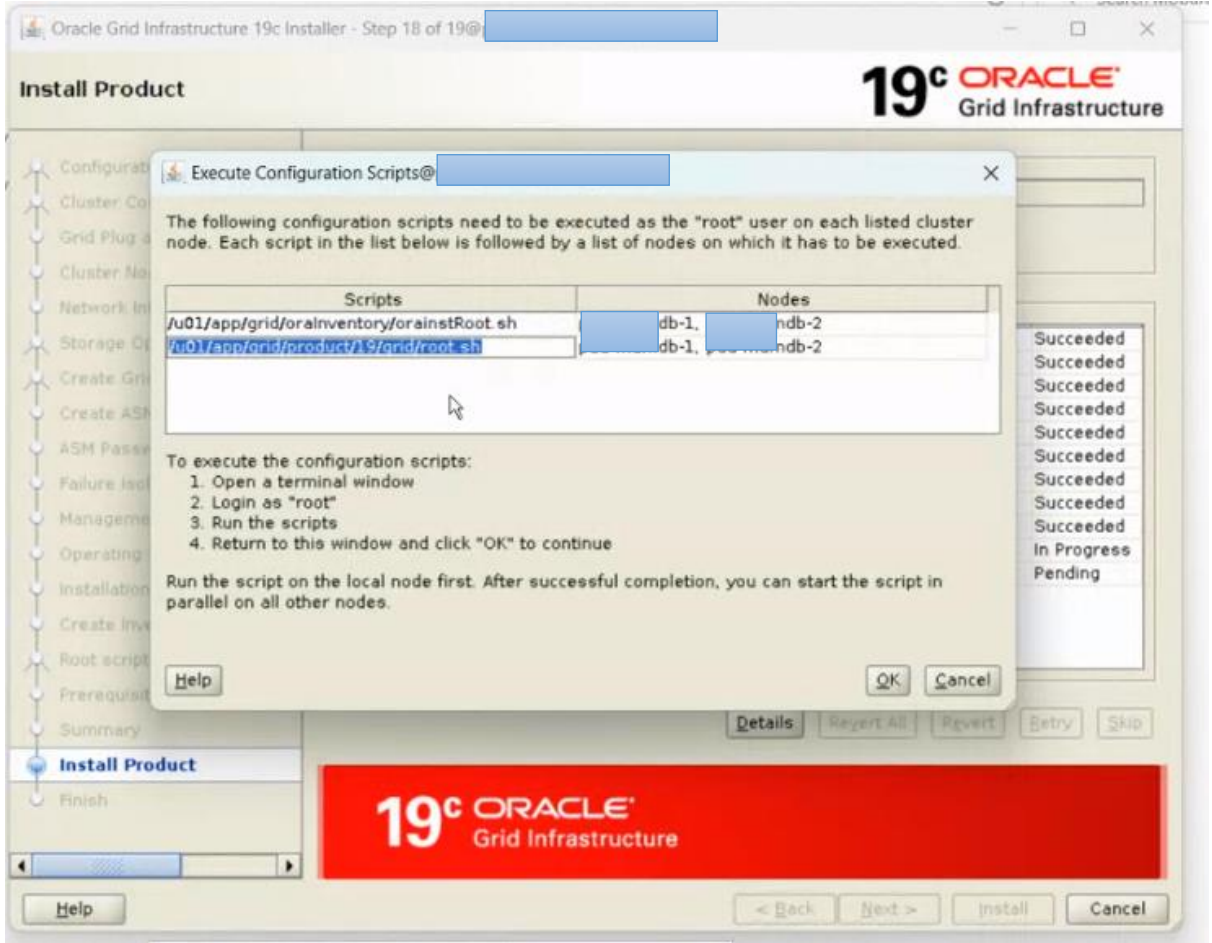

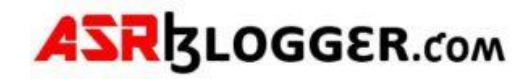

[root@asrblg-1 ~]# **/u01/app/grid/oraInventory/orainstRoot.sh**

Changing permissions of /u01/app/grid/oraInventory. Adding read,write permissions for group. Removing read,write,execute permissions for world.

Changing groupname of /u01/app/grid/oraInventory to oinstall. The execution of the script is complete.

[root@asrblg-1 ~]# **/u01/app/grid/product/19/grid/root.sh** Performing root user operation.

The following environment variables are set as: ORACLE\_OWNER= grid ORACLE\_HOME= /u01/app/grid/product/19/grid

Enter the full pathname of the local bin directory: [/usr/local/bin]: Copying dbhome to /usr/local/bin ... Copying oraenv to /usr/local/bin ... Copying coraenv to /usr/local/bin ...

Creating /etc/oratab file...

Entries will be added to the /etc/oratab file as needed by

Database Configuration Assistant when a database is created

Finished running generic part of root script.

Now product-specific root actions will be performed.

Relinking oracle with rac\_on option

Using configuration parameter file: /u01/app/grid/product/19/grid/crs/install/crsconfig\_params The log of current session can be found at:

 /u01/app/grid/gi\_base/crsdata/asrblg-1/crsconfig/rootcrs\_asrblg-1\_2023-04-05\_00-23-13AM.log 2023/04/05 00:23:20 CLSRSC-594: Executing installation step 1 of 19: 'SetupTFA'. 2023/04/05 00:23:20 CLSRSC-594: Executing installation step 2 of 19: 'ValidateEnv'. 2023/04/05 00:23:20 CLSRSC-363: User ignored prerequisites during installation 2023/04/05 00:23:20 CLSRSC-594: Executing installation step 3 of 19: 'CheckFirstNode'. 2023/04/05 00:23:22 CLSRSC-594: Executing installation step 4 of 19: 'GenSiteGUIDs'. 2023/04/05 00:23:23 CLSRSC-594: Executing installation step 5 of 19: 'SetupOSD'. 2023/04/05 00:23:23 CLSRSC-594: Executing installation step 6 of 19: 'CheckCRSConfig'. 2023/04/05 00:23:23 CLSRSC-594: Executing installation step 7 of 19: 'SetupLocalGPNP'. 2023/04/05 00:23:42 CLSRSC-594: Executing installation step 8 of 19: 'CreateRootCert'. 2023/04/05 00:23:47 CLSRSC-4002: Successfully installed Oracle Trace File Analyzer (TFA) Collector. 2023/04/05 00:23:47 CLSRSC-594: Executing installation step 9 of 19: 'ConfigOLR'. 2023/04/05 00:23:58 CLSRSC-594: Executing installation step 10 of 19: 'ConfigCHMOS'. 2023/04/05 00:23:58 CLSRSC-594: Executing installation step 11 of 19: 'CreateOHASD'. 2023/04/05 00:24:01 CLSRSC-594: Executing installation step 12 of 19: 'ConfigOHASD'. 2023/04/05 00:24:02 CLSRSC-330: Adding Clusterware entries to file 'oracle-ohasd.service' 2023/04/05 00:24:20 CLSRSC-594: Executing installation step 13 of 19: 'InstallAFD'. 2023/04/05 00:24:24 CLSRSC-594: Executing installation step 14 of 19: 'InstallACFS'. 2023/04/05 00:24:28 CLSRSC-594: Executing installation step 15 of 19: 'InstallKA'. 2023/04/05 00:24:31 CLSRSC-594: Executing installation step 16 of 19: 'InitConfig'.

ASM has been created and started successfully.

[DBT-30001] Disk groups created successfully. Check /u01/app/grid/gi\_base/cfgtoollogs/asmca/asmca-230405AM122501.log for details.

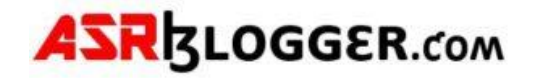

2023/04/05 00:25:58 CLSRSC-482: Running command: '/u01/app/grid/product/19/grid/bin/ocrconfig upgrade grid oinstall' CRS-4256: Updating the profile Successful addition of voting disk 90fb29b74f4b4f34bf636d7aa5247360. Successfully replaced voting disk group with +DATA. CRS-4256: Updating the profile CRS-4266: Voting file(s) successfully replaced ## STATE File Universal Id -- ----- ----------------- --------- ---------

1. ONLINE 90fb29b74f4b4f34bf636d7aa5247360 (/dev/oracleasm/disks/DATA01) [DATA] Located 1 voting disk(s). 2023/04/05 00:27:09 CLSRSC-594: Executing installation step 17 of 19: 'StartCluster'.

2023/04/05 00:28:11 CLSRSC-343: Successfully started Oracle Clusterware stack 2023/04/05 00:28:11 CLSRSC-594: Executing installation step 18 of 19: 'ConfigNode'. 2023/04/05 00:29:22 CLSRSC-594: Executing installation step 19 of 19: 'PostConfig'. 2023/04/05 00:29:43 CLSRSC-325: Configure Oracle Grid Infrastructure for a Cluster ... succeeded

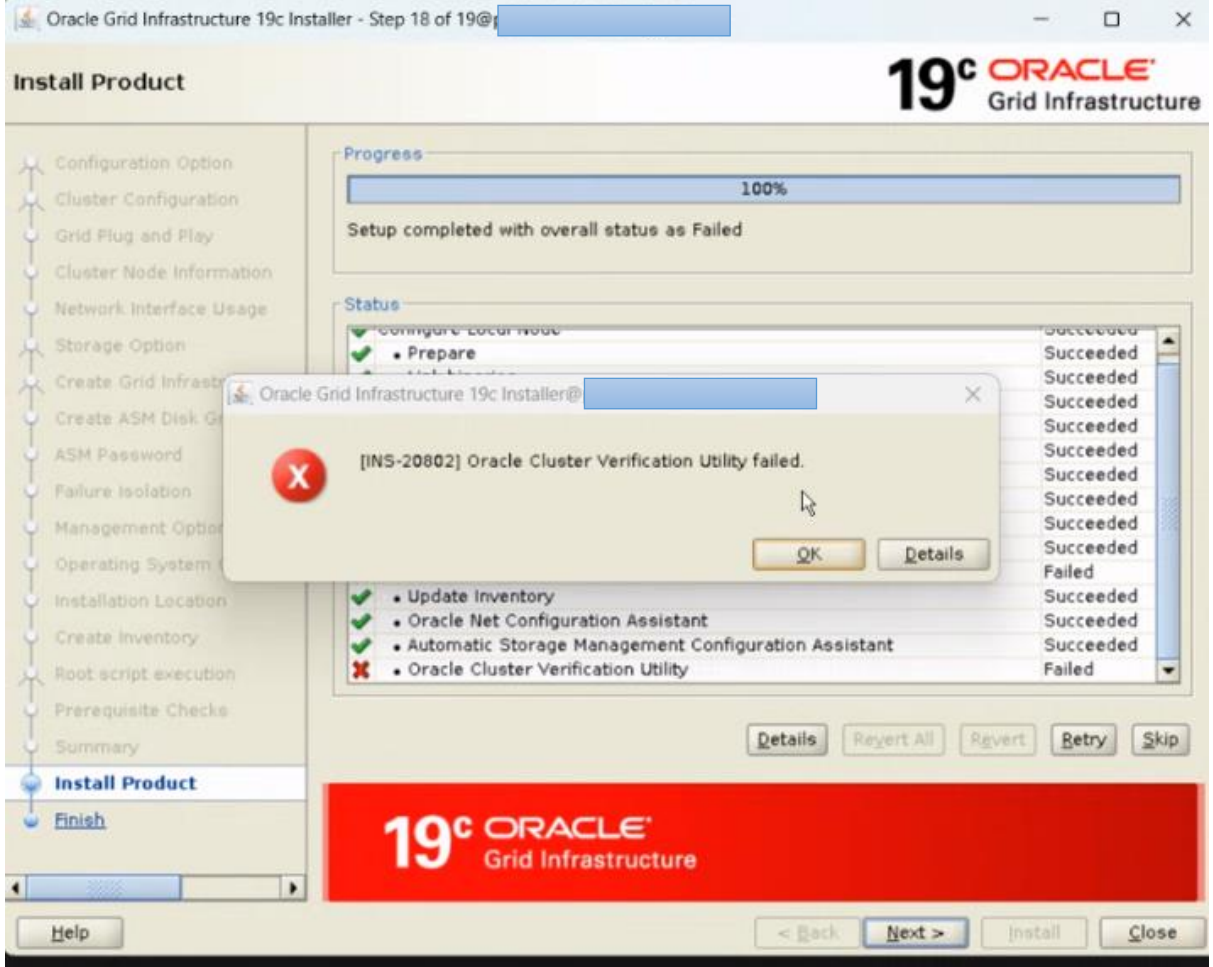

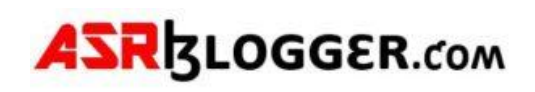

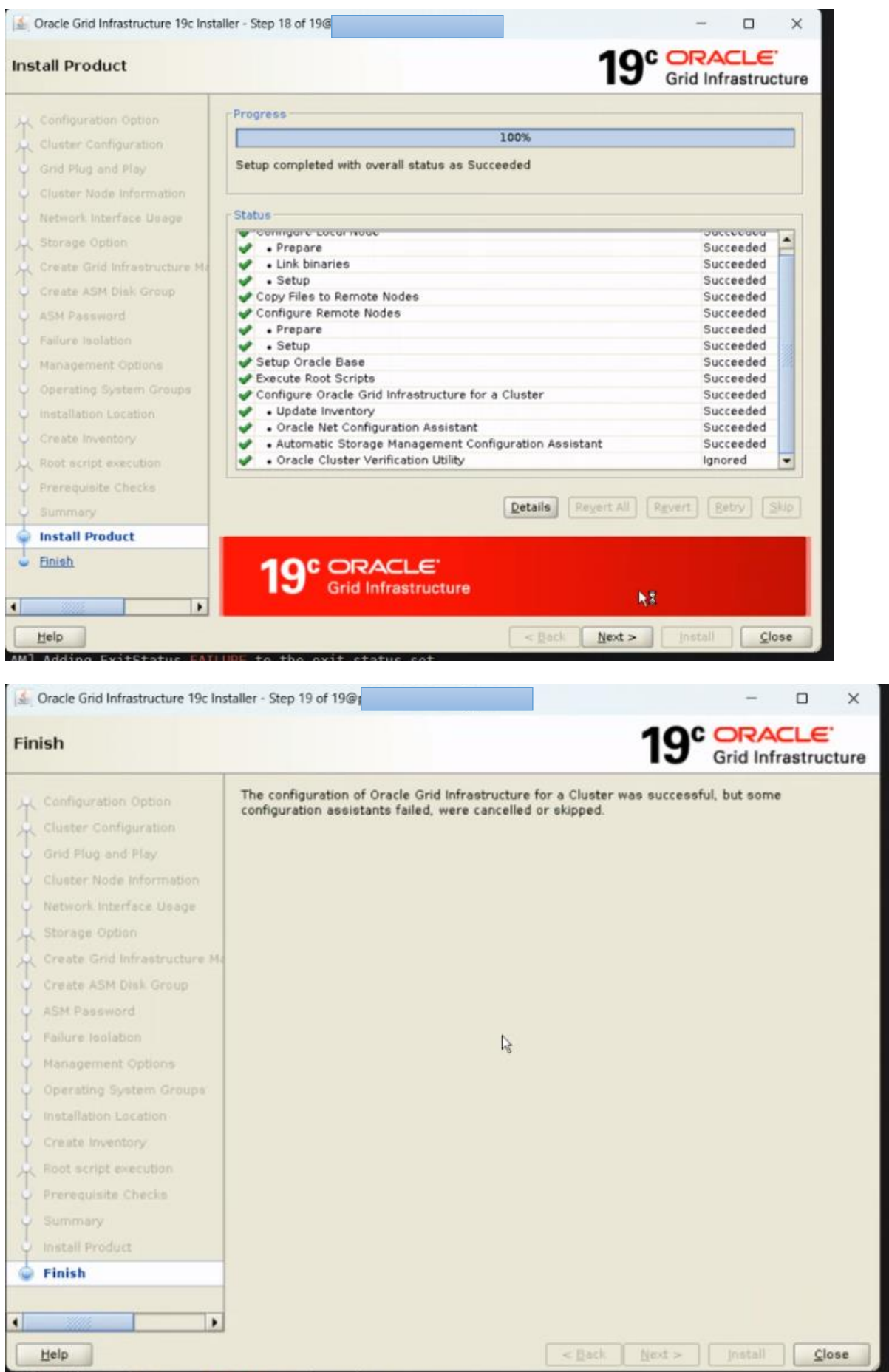

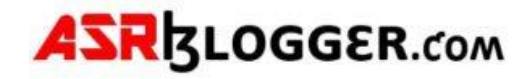

## **Configure Diskgroups:**

### Go to \$GRID\_HOME/bin

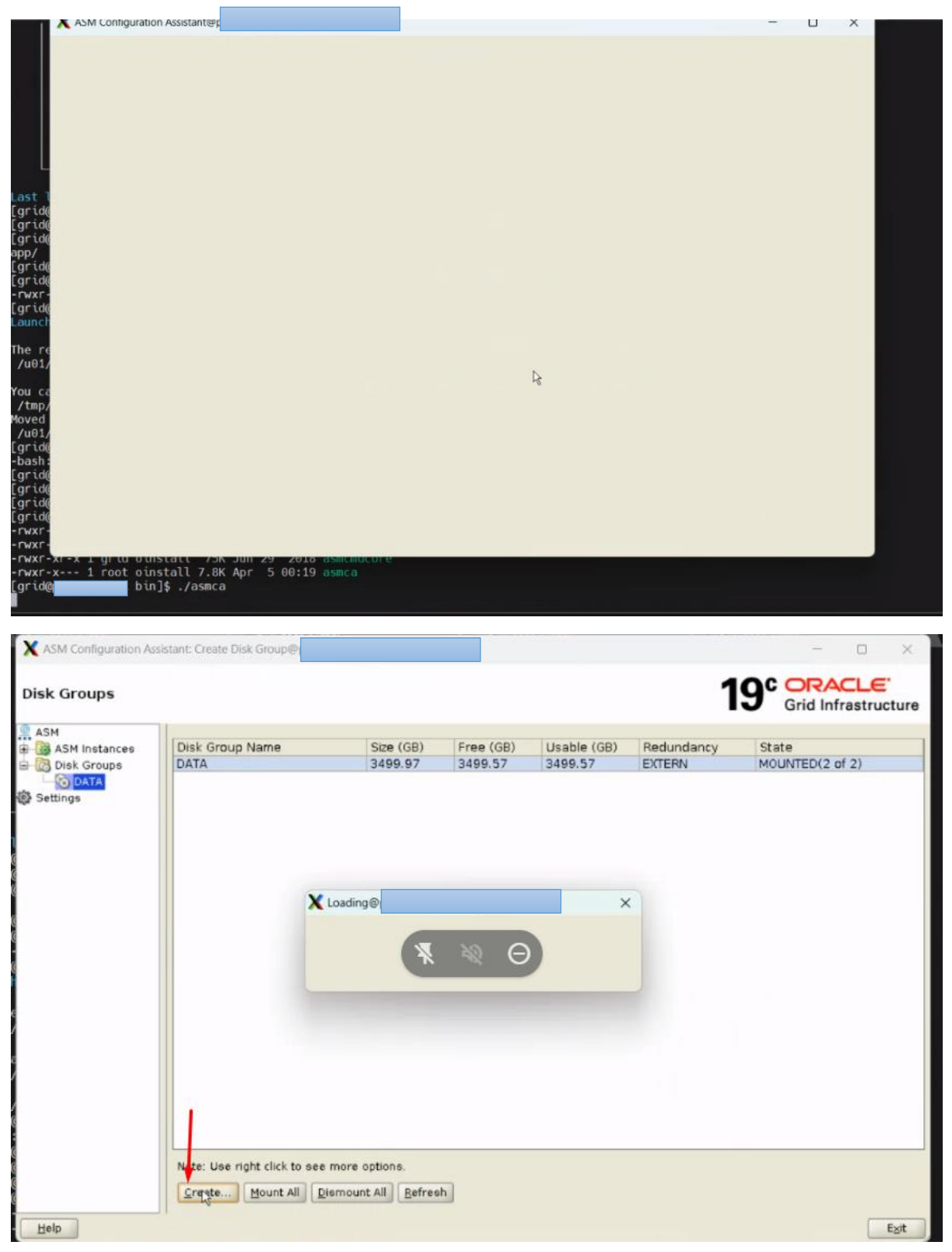

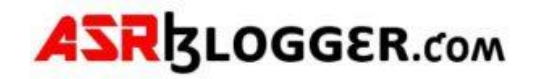

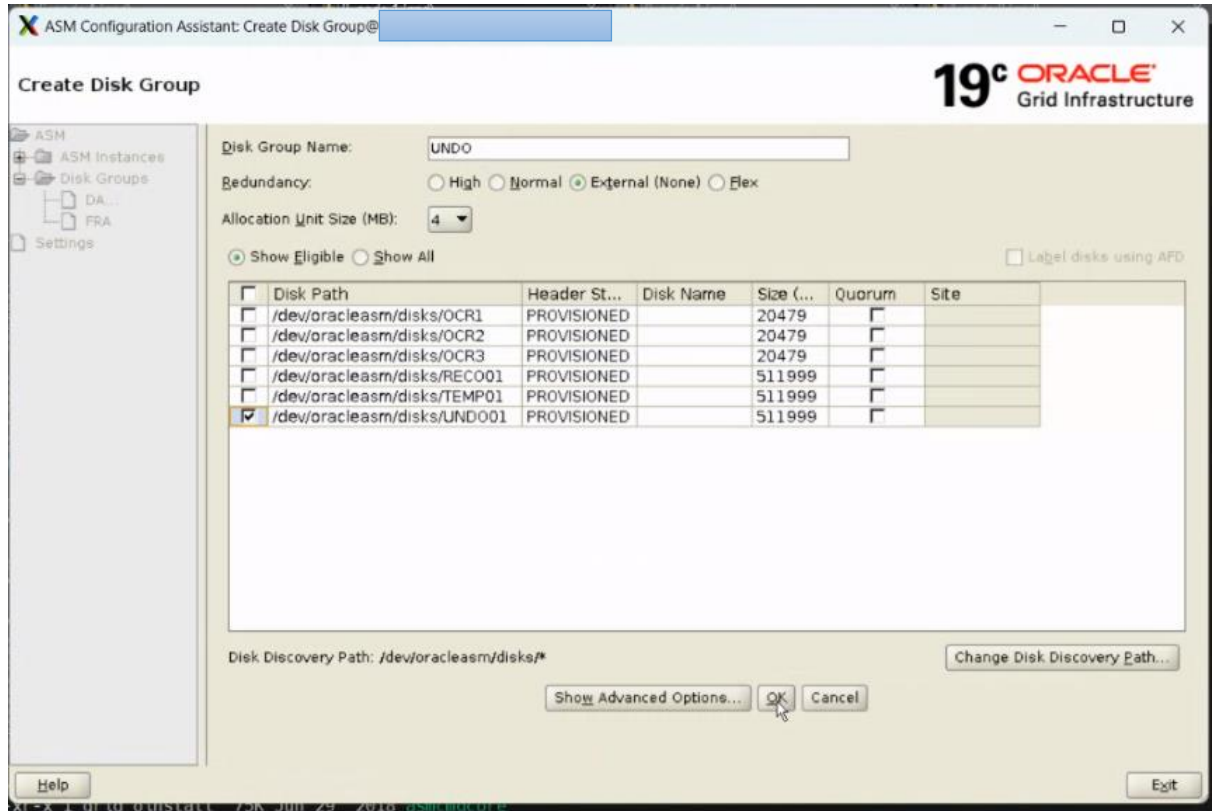

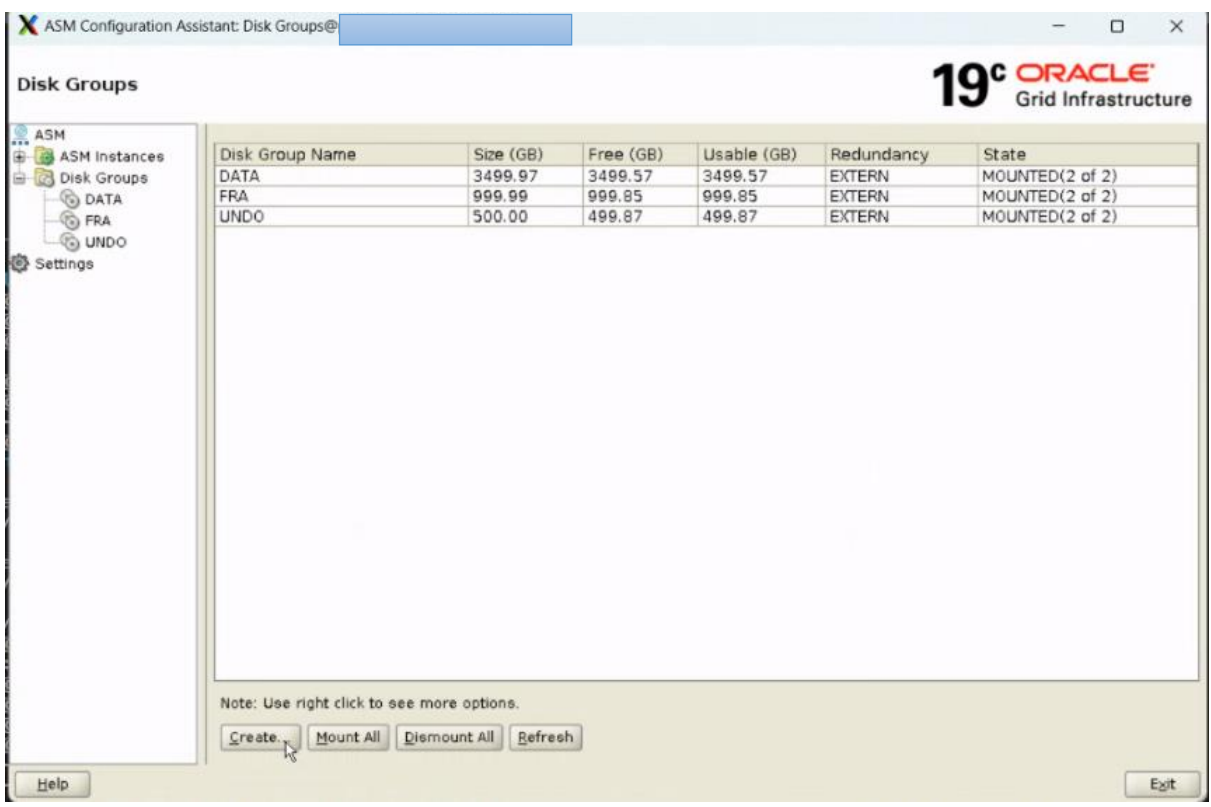

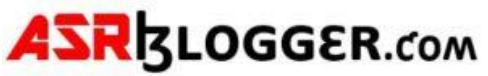

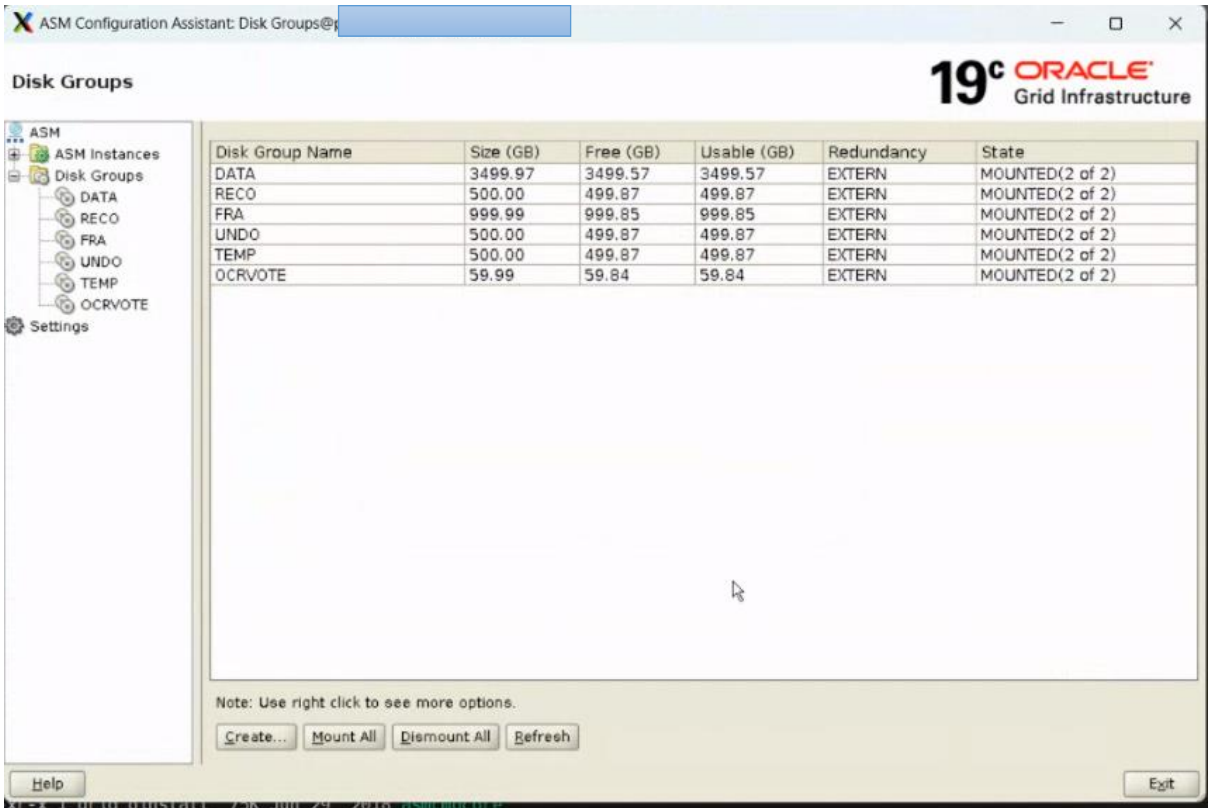

# **Change OCR Vote from +DATA to +OCRVOTE**

[root@asrblg-1 ~]# . oraenv ORACLE\_SID = [root] ? +ASM1 The Oracle base has been set to /u01/app/grid/gi\_base

[root@asrblg-1 ~]# \$ORACLE\_HOME/bin/ocrconfig -add +OCRVOTE

[root@asrblg-1 ~]# \$ORACLE\_HOME/bin/ocrconfig -delete +DATA

[root@asrblg-1 ~]# \$ORACLE\_HOME/bin/crsctl replace votedisk +OCRVOTE

Successful addition of voting disk 9e0c102ca44f4f93bfcf82b805a8de50. Successful deletion of voting disk 90fb29b74f4b4f34bf636d7aa5247360. Successfully replaced voting disk group with +OCRVOTE. CRS-4266: Voting file(s) successfully replaced